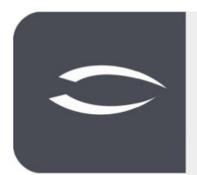

# Projectile Version 6

The integrated total solution for service providers: projects, processes, knowledge.

# Help, Part 10: Report Generator

### **Table of Contents**

| 2  |
|----|
| 2  |
| 3  |
| 6  |
| 7  |
| 13 |
| 14 |
| 17 |
| 17 |
| 26 |
| 26 |
| 30 |
| 35 |
| 40 |
|    |

# **10.1 Report Generator**

A report generator is an application for creating reports (also called reports) from the data of a database or other data sources. In order that reports can be created not only by software developers but also by end users, the necessary database queries are defined via a graphical user interface and the database-specific statements (here SQL) are generated automatically. In Projectile, the report generator consists of the **Query Manager**, the **Report Designer** and the **Dashboard Builder**. The report generator in Projectile offers, in addition to the standard reports, a further possibility to evaluate the data stock of Projectile and to adapt existing reports.

The queries in Projectile can be used, for example, in the portals or the standard evaluations.

# **10.2 Query Manager**

The **Query Manager** has a database language for searching for information. The result of a query is a subset of the underlying information. This is why it is also referred to as filtering the data.

The query language (internally called IDQL) is similar to the query language SQL, but has important differences:

- The access rights of Projectile are respected you cannot load data that you cannot see in Projectile
- The links between different tables (e.g. project and employee) work differently than JOINS in SQL
- Queries can be combined into compound queries

Note: Queries can put so much strain on the database that the function of Projectile is no longer guaranteed. Therefore queries are comparable to development tasks and should be checked on a test system before you use them productively.

### **10.2.1 Structure and Syntax of the Query**

Queries always return a list of documents of one type.

#### For example

#### **Employee:**

a list of employees.

Without any further restrictions, the query returns all documents of one type, in this case all employees. Of course, only those documents are listed to which the user has access rights.

With conditions you can restrict the list of delivered documents. A condition has the following structure:

#### "FIELD NAME" OPERATOR "VALUE",

e.g. for projects with planned expenditure > 100

#### **Project: Planned Expenditure > 100**

Several conditions can be connected by **AND**, **OR**, and **NOT** and by using **brackets**:

#### **Project: Planned Expenditure > 100 AND Name LIKE "Consulting**

- both conditions must apply

#### **Project: Planned Expenditure < 100 OR actual expenditure > 100**

- at least one condition must apply:

#### Employee : NOT Name LIKE "Müller"

- the condition must not apply

# Contact : Category = "Customer" AND ( Country = "D" OR Country = "CH")

- The brackets () are used to combine several conditions into one

The Query Manager provides a list of all available field names of a document type if you select the "Document Type" and then open the "Document Fields" field.

|                                                                                                    | 🗙 🔍 Search                |                     | ₽☆≡ |
|----------------------------------------------------------------------------------------------------|---------------------------|---------------------|-----|
| Name         Description         Query       Project:         Image: Comment types       Document fields         Project       Project         Project       Particle (planning time         Parenet/WorkingDaysProject       Plannet/WorkingDaysProject         Show/Parameters       Parenet/Parameters         Show yary name       Pre-cal Revenue         Show/Description       Preliminary settlement         Preliminary settlement       Preliminary settlement         Show/Description       Preliminary settlement         Preliminary settlement       Preliminary settlement         Show/Description       Preliminary settlement         Preliminary settlement       Preliminary settlement         Show/Description       Preliminary settlement         Prionity       Preliminary settlement         Preliminary settlement       Preliminary settlement         Prionity       Preliminary settlement                                                                                                    | 📄 😰 🏝 🙆 🗾 SP 🔍 StartQuery | New query Selection |     |
| Name         Description         Query       Project:         Image: Construct types       Document fields         Project       Image: Construct types         Parent project       Parent project         Parent Project       Parent project         Parent Project       Parent project         Parent Project       Parent project         Parent Project       Parent project         Parent Project       Parent project         Parent Project       Parent project         Parent Project       Parent project         Parent Project       Parent project         Parent Project       Parent project         Parent Project       Parent project         Parent Project PlannetTimeActive       PlannetWorkingDaysProject         Show Yeyr name       Pre-cal Costs         Pre-cal Revenue       Pre-cal Revenue         Show Description       Preliminary settlement         Preiminary settlement       Preiminary settlement         Precinity       Preliminary settlement         Prointy       Preliminary settlement         Prionty       Preliminary settlement                                                                                                    | Query                     |                     |     |
| Query Project:     Lookut   Document types   Project     Project     Parent project   Periodic planning time   PlannedWorkingDaysProject   PlannedWorkingDaysProjectPassed   PlannedWorkingDaysProjectPassed                                                                                                    |                           |                     |     |
| Lookur Document types Document fields Field values Project Periodic planning time Periodic planning time Periodic planning time PannedWorkingDaysProject PannedWorkingDaysProject PlannedWorkingDaysProject PlannedWorkingDaysProj | Description               |                     |     |
| Lookuf Document types Document fields Field values Project Project Report Periodic planning time Planned/WorkingDaysProject Planned/WorkingDaysProjectPassed Planned/WorkingDaysProjectPassed Planned/ | Query Project:            |                     |     |
| Project       Image: Constraint of the second second                                          |                           |                     | ×   |
| Project       I         Report       Parent project         Report       Periodic planing time         Periodic planing time       PlanedWorkingDaysProject         Format       PlanedWorkingDaysProjectPlassed         ShowParameters       PlanedWorkingDaysProjectPlassed         Show Figure parameters       Portfolios         Show Query name       Pre-cal Cods         Pre-cal Revenue       Pre-cal Revenue         ShowDescription       Preliminary settlement         ShowDescriptionlnParameterDialog       Priority                                                                                                    |                           |                     |     |
| Report     Parent project       Report     Periodic planning time       Report     Planned/ToxikingDaysProject       Format     Planned/WorkingDaysProjectPassed       ShowParameters     Planned/WorkingDaysProjectPassed       Show Figure parameters     Portfolios       Show Query name     Pre-cal Costs       Pre-cal Revenue     Pre-cal Revenue       ShowDescription     Preliminary settlement       ShowDescriptionInParameterDialog     Priority                                                                                                    |                           |                     |     |
| Report     Periodic planning time       Report     Planned/TimeActive       Format     Planned/WorkingDaysProject       ShowParameters     Planning time       show Figure parameters     Portolios       Show Query name     Pre-cal Costs       ShowDescription     Preliminary settlement       ShowDescriptionInParameterDialog     Priority                                                                                                    | Project 🗢 1               |                     |     |
| Report     Planned/TimeActive       Format     Planned/WorkingDaysProject       ShowParameters     Planned/WorkingDaysProjectPassed       Image: show Figure parameters     Portfolios       Show query name     Perc-al Costs       ShowDescription     Pre-al Revenue       ShowDescriptionInParameterDialog     Piority                                                                                                    | - Report                  |                     |     |
| ShowParameters     PlannetWorkingDaysProjectPassed       ShowParameters     Planning time       show Figure parameters     Portfolios       Show query name     Pre-cal Costs       Pre-cal Revenue     Pre-cal Revenue       ShowDescriptionInParameterDialog     Piority                                                                                                    |                           |                     |     |
| ShowParameters     Planning time       show Figure parameters     Portfolios       Show query name     Pre-cal Costs       ShowDescription     Pre-cal Revenue       ShowDescriptionInParameterDialog     Preiminary settlement                                                                                                    | Format                    |                     |     |
| show Figure parameters     Portfolios       Show query name     Pre-cal Costs       ShowDescription     Pre-cal Revenue       ShowDescriptionInParameterDialog     Preiminary settlement                                                                                                    | ShowParameters            |                     |     |
| Show query name     Pre-cal Costs       Pre-cal Revenue     Pre-cal Revenue       ShowDescription     Preliminary settlement       ShowDescriptionInParameterDialog     Priority                                                                                                    | show Figure parameters    |                     |     |
| ShowDescription Preliminary settlement Priority Priority                                                                                                    |                           |                     |     |
| ShowDescriptionInParameterDialog                                                                                                    |                           |                     |     |
|                                                                                                    |                           |                     |     |
|                                                                                                    |                           |                     |     |

The following expressions are currently supported as comparison operators:

| No. | Operator    | Description                                                            |
|-----|-------------|------------------------------------------------------------------------|
| 1   | =           | Checking the field content for equality.                               |
| 2   | !=          | Checking the field content for inequality.                             |
| 3   | <           | Check if field content is smaller than the value.                      |
| 4   | <=          | Check if field content is smaller or equal to the value.               |
| 5   | >           | Check if field content is greater than the value.                      |
| 6   | >=          | Check if field content is greater or equal to the value.               |
| 7   | LIKE        | Check if the field content contains the value.                         |
| 8   | CONTAINS    | Check if the field content of a multiple selection contains the value. |
| 9   | STARTS_WITH | Check if the field content starts with the value.                      |
| 10  | ENDS_WITH   | Check if the field content ends with the value.                        |

#### Examples:

The expression 1 **Status = "Active"** finds all documents where the field content Status is exactly "Active" and the expression 2 **Status != "Active"** finds all documents where this content is not equal to "Active".

The expression 3 **Plan effort < 100** finds all documents that are smaller than 100 and the expression 4 **Plan effort <= 100** finds all documents that are smaller or exactly equal to 100.

The expression 7 **employees LIKE "Meier"** compares whether the value is contained in the field content (for example "Klaus Meier", "Monika Meier-Grund", ...).

The expression 8 **Project Team CONTAINS "Meier"** compares whether the value "Meier" is contained in a multiple selection field (like the project team, where there can be several entries).

The expression 9 Name STARTS\_WITH "Meier" finds all documents where the field contents begin with the value ("Meier", "Meierle", and query 10 Name ENDS\_WITH "Meier" finds all documents where the field contents end with the value ("Meier", "Altmeier", ...).

You can also use references. References are used to formulate conditions not only for the searched document, but also for documents that are linked to the searched document.

For example, you can search for work packages that are in active projects:

First, the "Project" field in the work package is used to establish a relationship to the project document: **Project**  $\rightarrow$  **Project** 

After that you can formulate conditions for all fields of the project by putting the text "Project" in front of the field name: **Project.status = "active** 

### **Work Package : Project -> Project AND project status = "active**

You can use the **SORT** addition to sort the results.

Example: **SORT name**, sorted by the field "Name". Ascending (ASC) is the default setting for sorting and does not need to be specified explicitly. DESC sorts in descending order. Example: **SORT name DESC**, sorted in descending order by the field "Name".

If you want to use several fields for sorting, you must separate the fields with commas (note spaces):

### Employee : SORT Name , First Name

In the Query Manager you can also use fixed variables, if for example the logged in user or the current date is needed as value.

| No. | Variable       | Description                            |
|-----|----------------|----------------------------------------|
| 1   | \$today        | Current day                            |
| 2   | \$user         | Link to current (registered) employees |
| 3   | \$userlastname | Last name of the current employee      |
| 4   | \$userlogin    | Login of the current employee          |
| 5   | \$userlanguage | Language of the current employee       |
| 6   | \$usercountry  | Country of the current employee        |
|     |                |                                        |

The available variables can be viewed in the Query Manager:

|  | ep | StartQuery | New query   | Coloction |  |
|--|----|------------|-------------|-----------|--|
|  | φr | StartQuery | Incon ducin | Selection |  |

In addition, **parameters** can be used if the user should enter the value himself. An example of how to use parameters is given in the next section.

### **10.2.2 Structure of the Query Manager**

The Query Manager is located in the left main menu. In the field "Selection" you find the queries and can select a saved query.

After selecting an existing query, the query appears in the "Query" area and can be changed or executed. In the frame "Report" the selected queries can then be assigned to existing report definitions or new report definitions can be created.

If an existing query, such as "IDS - Active Customer Projects (MPM)", is to be called up, all you have to do is select the corresponding entry from the list and the query appears in the corresponding field:

| 🔍 Search              |                                                                                                    |                                                                                                    | -口 -口 -口 -口 -口 -口 -口 -口 -口 -口 -口 -口 -口 - |
|-----------------------|----------------------------------------------------------------------------------------------------|----------------------------------------------------------------------------------------------------|------------------------------------------|
| Description           | Selection IDS - Projekt - Kundenprojekt (aktiv, MPM)     IDS - Projekt - Kundenprojekt (aktiv, MPM)     IDS - Sosten - Meine Reisen     IDS - Prosonal - Meine Units (Manager)     IDS - Prosonal - Mitarbetter (aktiv, Festangestellt) |                                                                                                    |                                          |
| Lookup Document types |                                                                                                    | S - Projekt - Meine Arbeitspakete (passiv und aktiv)<br>C Tielente mit Venueleen wit Venden<br>Field values | ×                                        |
|                       |                                                                                                    |                                                                                                    |                                          |
|                       |                                                                                                    |                                                                                                    |                                          |
| Project               |                                                                                                    |                                                                                                    |                                          |
| ≅ Report              |                                                                                                    |                                                                                                    |                                          |
|                       | MPM I                                                                                                    |                                                                                                    |                                          |
| ≅ Report              | MPM I 🗢                                                                                                    |                                                                                                    |                                          |
| Report Projekte - 1   |                                                                                                    | 3 🕲                                                                                                    |                                          |

### **10.2.3 Create Queries**

Besides using saved queries, it is also possible to create new queries yourself. In the following example we create a query about all active customer projects. Queries can be typed in directly or compiled with the help of the "Look Up" wizard.

First select the entry "Project" from the left selection box "Document types":

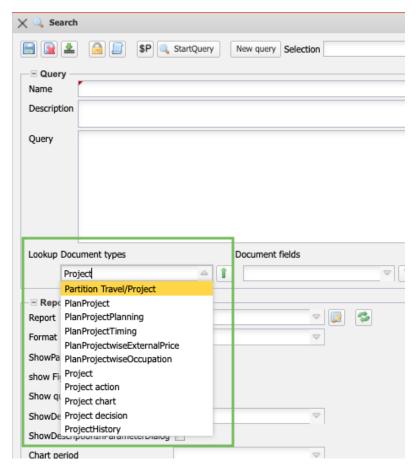

The selection then generates the query **Project:** The query returns all projects from the database.

| 🗙 🔍 Search                                                                      |                                |
|---------------------------------------------------------------------------------|--------------------------------|
| 🖹 🖹 🔝 🗐 🗐 🔍                                                                     | StartQuery New query Selection |
| Query                                                                           |                                |
| Name                                                                            |                                |
| Description                                                                     |                                |
| Query Project:                                                                  | Document fields                |
|                                                                                 |                                |
| = Report                                                                        |                                |
| Report Report                                                                   | ▽ 😺 😒                          |
|                                                                                 |                                |
| Report                                                                          |                                |
| Report<br>Format                                                                |                                |
| Report<br>Format<br>ShowParameters                                              |                                |
| Report<br>Format<br>ShowParameters<br>show Figure parameters                    |                                |
| Report<br>Format<br>ShowParameters<br>show Figure parameters<br>Show query name |                                |

With the help of the selection box "Document fields" the fields for the conditions can be selected and in the selection box "Field values" ...

| X 🔍 Search                                         |
|----------------------------------------------------|
| E Selection View query Selection                   |
| Query       Name       Description                 |
| Query Project: Status                              |
| Lookup Document types Document fields Field values |
| Report Seport                                      |

... then the values of the selected field (here "Status") are available (here "passive", "advance", "active", ...)

| 🔍 🔍 Search                   |                                |     |              |                    |
|------------------------------|--------------------------------|-----|--------------|--------------------|
| 🖹 🖹 🛓 💼 📄 SP 🔍               | StartQuery New query Selection |     |              | $\bigtriangledown$ |
| = Query                      |                                |     |              |                    |
| Name                         |                                |     |              |                    |
| Description                  |                                |     |              |                    |
| Query Project: Status = "Act |                                |     |              |                    |
| Lookup Document types        | Document fields                | 1   | Field values |                    |
| Project                      |                                | ▽ 1 | Active       | ▼ 1                |
|                              |                                |     |              |                    |

The query **Project: Status = "active"** then returns all projects from the database with the status "active".

You can link further conditions with **AND** or **OR**. In the example, the next condition should <u>also</u> apply.

Query Project: Status = "Active" AND

So an AND is typed in and then the next condition is composed. The query **Project: Status = "active" AND Master project = "" AND 'ext. Order' = "1"** then returns all projects from the database with the status "active" and parent project = "" (empty) and external order = "1", ...

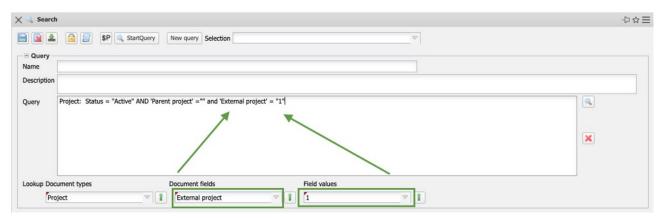

... all active customer projects that do not have any major projects. These projects are then a parent project. The query is saved ...

| X 🔍 Searc   | ch .                                                                               | ₽☆≡ |
|-------------|------------------------------------------------------------------------------------|-----|
|             | StartQuery New query Selection IDS - Project List                                  |     |
| Query -     |                                                                                    |     |
| Name        | IDS - Project List                                                                 |     |
| Description | n                                                                                  |     |
|             |                                                                                    |     |
| Query       | Project : Status = "Active" AND 'Parent project' = "" AND 'External project' = "1" |     |
|             |                                                                                    |     |
|             |                                                                                    |     |
|             |                                                                                    | ×   |
|             |                                                                                    |     |
|             |                                                                                    |     |

... and executed. Projectile delivers as result a hit list with the active customer projects (here 14 hits).

| × o | 6.0 | 8.2021 11:35:0 | 2 (14 Results) |                 |          | X 🛶 Search                                                                               | 中合日      |
|-----|-----|----------------|----------------|-----------------|----------|------------------------------------------------------------------------------------------|----------|
| 0   | 1   | ۵ 🖬 🛓 ն        | 1 🞯            | Filter.         |          | Rev Rev StartQuery New query Selection IDS - Project List                                |          |
|     |     | Number         | Status         | Description     | Content  |                                                                                          |          |
| E   | 1   | 001            | Active         | Entwicklung Mo  |          | Query                                                                                    |          |
|     | 2   | 014            | Active         | Einführung Proj |          | Name TDS - Project List                                                                  |          |
|     | 3   | 002            | Active         | Entwicklung Mo  |          | Description                                                                              |          |
|     | 4   | 019            | Active         | Entwicklung Mo  |          | Query Project : Status = "Active" AND 'Parent project' = "" AND 'External project' = "1" |          |
|     | 5   | 022            | Active         | Einführung Fibu | Inhaltsb | Query Project - Status = Active Anto Parent project = Anto External project = 1          | <u>_</u> |
|     | 6   | 025            | Active         | Einführung EPM  |          |                                                                                          |          |
|     | 7   | 031            | Active         | Katalogprojekt  |          |                                                                                          | ×        |
|     | 8   | 047            | Active         | Einführung EPM  |          |                                                                                          |          |
|     | 9   | 045            | Active         | Einführung EPM  |          |                                                                                          |          |
| 1   | 0   | 050            | Active         | Demo 12         |          |                                                                                          |          |
| 1   | 11  | 058            | Active         | Einführung EPM  |          | Lookup Document types Document fields Field values                                       |          |
| 1   | 12  | 061            | Active         | Einführung EPM  |          | Project VII VII                                                                          |          |
| 1   | 13  | 067            | Active         | Tickets         |          |                                                                                          |          |
| 1   | 14  | 072            | Active         | Testprojekt     | fhgkhfkş | _ ≅ Report                                                                               |          |
|     |     |                |                |                 |          | Report 🔍 😨 🚱                                                                             |          |
|     |     |                |                |                 |          | Format                                                                                   |          |
|     |     |                |                |                 |          | ShowParameters                                                                           |          |
|     |     |                |                |                 |          | show Figure parameters                                                                   |          |
|     |     |                |                |                 |          |                                                                                          |          |
|     |     |                |                |                 |          | Show query name                                                                          |          |
|     |     |                |                |                 |          | ShowDescription 🗢                                                                        |          |
|     |     |                |                |                 |          | ShowDescriptionInParameterDialog                                                         |          |
|     |     |                |                |                 |          | Chart period 🗢                                                                           |          |
|     |     |                |                |                 |          | Start End e                                                                              |          |

If two values are searched for a field, an OR is used. The example is extended to all customer projects that have the status "active" or "advance performance": **Project: (status = "active" OR status = "advance") AND master project = "" AND 'ext. Order' = "1".** Projectile then delivers as a result a hit list with the active customer projects and pre-production projects (here 14 hits).

| × ° | 6.0 | 8.2021 11:38:12 | (18 Results) |                 |          | X 🔍 Search                                                                                                    | ₽☆≡ |
|-----|-----|-----------------|--------------|-----------------|----------|----------------------------------------------------------------------------------------------------|-----|
|     | 1   | 8 🖬 🕹 😭         | 1            | Filter.         |          | E R SP StartQuery New query Selection IDS - Project List                                                          |     |
| 8   |     | Number          | Status       | Description     | Content  |                                                                                                    |     |
|     | 1   | 001             | Active       | Entwicklung Mo  |          | - Duery                                                                                                    |     |
|     | 2   | 005             | Advance      | Einführung EPM  |          | Name IDS - Project List                                                                                           |     |
|     | 3   | 011             | Advance      | Entwicklung Mo  |          | Description                                                                                                    |     |
|     | 4   | 009             | Advance      | Beratung "Einka |          | Query Project : (Status = "Active" OR Status = "Advance" ) AND 'Parent project' = "" AND 'External project' = "1" |     |
|     | 5   | 014             | Active       | Einführung Proj |          | Query Project : (Status = "Active" OR Status = "Advance") AND 'Parent project = "" AND 'External project = "1"    |     |
| 8   | 6   | 002             | Active       | Entwicklung Mo  |          |                                                                                                    |     |
| 8   | 7   | 019             | Active       | Entwicklung Mo  |          |                                                                                                    | -   |
| 0   | 8   | 022             | Active       | Einführung Fibu | Inhaltsb |                                                                                                    | ×   |
|     | 9   | 025             | Active       | Einführung EPM  | -        |                                                                                                    |     |
| 21  | 0   | 003             | Advance      | Entwicklung Mo  |          |                                                                                                    |     |
|     | 1   | 031             | Active       | Katalogprojekt  |          | Lookup Document types Document fields Field values                                                                |     |
|     | 2   | 047             | Active       | Einführung EPM  |          |                                                                                                    |     |
| 0   | 13  | 045             | Active       | Einführung EPM  |          | Project V Status V Advance V                                                                                      |     |
|     | 4   | 050             | Active       | Demo 12         |          | - E Report                                                                                                    |     |
|     | 15  | 058             | Active       | Einführung EPM  |          | Report 🔍 😨 😨                                                                                                    |     |
| 0   | 16  | 061             | Active       | Einführung EPM  |          | Format                                                                                                    |     |
|     | 7   | 067             | Active       | Tickets         |          | ShowParameters                                                                                                    |     |
| 0   | 8   | 072             | Active       | Testprojekt     | fhgkhfkç |                                                                                                    |     |
| -   |     |                 |              |                 |          | show Figure parameters                                                                                            |     |
|     |     |                 |              |                 |          | Show query name                                                                                                   |     |
|     |     |                 |              |                 |          | ShowDescription                                                                                                   |     |
|     |     |                 |              |                 |          | ShowDescriptionInParameterDialog                                                                                  |     |
|     |     |                 |              |                 |          | Chart period 🗢                                                                                                    |     |
|     |     |                 |              |                 |          | Start End e                                                                                                    |     |
|     |     |                 |              |                 |          |                                                                                                    |     |

You can also use variables and parameters in the queries. The example is extended by the condition that the project manager is the logged in user:

|   | 06.08.2021 11:42:02 (9 Results) |         |         |                |                |              |                  |         | X 🔍 Search                                                                        | h                                                                 |                    |                 |              |              |                         | -12 42 |
|---|---------------------------------|---------|---------|----------------|----------------|--------------|------------------|---------|-----------------------------------------------------------------------------------|-------------------------------------------------------------------|--------------------|-----------------|--------------|--------------|-------------------------|--------|
| 6 | /                               | A 🖬 🕹 🛐 | 1 🕱     |                |                |              | Filter.          |         |                                                                                   | 🔒 🔲 SF                                                            | StartQuery         | New query Sele  | ection IDS - | Project List |                         |        |
| 3 |                                 | Number  | Status  | Description    | Begin planning | End planning | Project managers | Custom  |                                                                                   |                                                                   |                    | ()              | 100          | i rojeci zor |                         |        |
| 3 | 1                               | 019     | Active  | Entwicklung Mo | 09.12.2019     | 19.12.2019   | Schaub Peter     | CSB Cot | Query -                                                                           |                                                                   |                    |                 |              |              |                         |        |
| 3 | 2                               | 003     | Advance | Entwicklung Mo | 09.12.2019     | 28.02.2020   | Schaub Peter     | CSH Co  | Name                                                                              | IDS - Project List                                                |                    |                 |              |              |                         |        |
|   | 3                               | 031     | Active  | Katalogprojekt | 29.01.2020     | 30.04.2020   | Schaub Peter     | MBG Ma  | Description                                                                       |                                                                   |                    |                 |              |              |                         |        |
| 1 | 4                               | 045     | Active  | Einführung EPM | 12.03.2020     | 21.04.2020   | Schaub Peter     | CSH Co  |                                                                                   | Design to 1 Chatra                                                | = "Active" OR Stat |                 |              |              |                         | - I    |
|   | 5                               | 050     | Active  | Demo 12        | 05.05.2020     | 30.07.2020   | Schaub Peter     | ATB Aut | Query                                                                             |                                                                   | managers' = \$user |                 | AND Parent   | project = Ar | ND External project     | -      |
|   | 6                               | 058     | Active  | Einführung EPM | 15.06.2020     | 21.07.2020   | Schaub Peter     | ATB Aut |                                                                                   |                                                                   |                    | -               |              |              |                         |        |
| 1 | 7                               | 061     | Active  | Einführung EPM | 22.06.2020     | 30.10.2020   | Schaub Peter     | CSB Cor |                                                                                   |                                                                   |                    |                 |              |              |                         |        |
| 1 | 8                               | 067     | Active  | Tickets        | 04.08.2020     | 31.08.2020   | Schaub Peter     | ATB Aut |                                                                                   |                                                                   |                    |                 |              |              |                         |        |
| 3 | 9                               | 072     | Active  | Testprojekt    | 28.08.2020     | 13.11.2020   | Schaub Peter     | CSS Cor |                                                                                   |                                                                   |                    |                 |              |              |                         |        |
|   |                                 |         |         |                |                |              |                  |         |                                                                                   | cument types<br>oject                                             | ⊽][1               | Document fields |              |              | Field values<br>Advance |        |
|   |                                 |         |         |                |                |              |                  |         | Pro                                                                               |                                                                   |                    |                 | gers         |              |                         |        |
|   |                                 |         |         |                |                |              |                  |         | Report<br>Report                                                                  |                                                                   |                    |                 | igers        | ~ I          |                         |        |
|   |                                 |         |         |                |                |              |                  |         | Pro<br>Report<br>Report<br>Format                                                 | oject                                                             |                    |                 | gers         |              |                         |        |
|   |                                 |         |         |                |                |              |                  |         | Prove<br>Report<br>Format<br>ShowParam                                            | oject                                                             |                    |                 | igers        |              |                         |        |
|   |                                 |         |         |                |                |              |                  |         | Prove<br>Report<br>Format<br>ShowParam                                            | oject                                                             |                    |                 | igers        |              |                         |        |
|   |                                 |         |         |                |                |              |                  |         | Prove<br>Report<br>Format<br>ShowParam                                            | oject<br>neters<br>e parameters                                   |                    |                 | igers        |              |                         |        |
|   |                                 |         |         |                |                |              |                  |         | Report<br>Report<br>Format<br>ShowParan<br>show Figure                            | oject<br>neters<br>e parameters<br>y name                         |                    |                 | igers        |              |                         |        |
|   |                                 |         |         |                |                |              |                  |         | Report<br>Report<br>Format<br>ShowParam<br>Show Figur<br>Show Query<br>ShowDescri | oject<br>neters<br>e parameters<br>y name                         |                    |                 | igers        |              |                         |        |
|   |                                 |         |         |                |                |              |                  |         | Report<br>Report<br>Format<br>ShowParam<br>Show Figur<br>Show Query<br>ShowDescri | neters<br>e parameters<br>y name<br>liption<br>iptionInParameterE |                    |                 | igers        |              |                         |        |

The variable "\$user" is the placeholder for the logged in user. You can also use parameters. Parameters are capitalized after the "\$". When using a parameter, as in **customer = \$customer**, ...

| K 🔍 Sear    | ah da da da da da da da da da da da da da             | -口 合 |
|-------------|-------------------------------------------------------|------|
|             | a a StartQuery New query Selection IDS - Project List |      |
| - E Query   |                                                       |      |
| Name        | IDS - Project List                                    |      |
| Description | 1                                                     |      |
| Query       |                                                       |      |
|             |                                                       | ×    |

... the result of the query is not displayed directly. Instead, the intermediate dialog "Query parameters" appears and the user selects the parameter (here "Customer") and confirms the intermediate dialog.

| Qu | ery for Project | (2 Results) |                |                |              |                |         | X \$P Query parameters                                                                                             |   |  |
|----|-----------------|-------------|----------------|----------------|--------------|----------------|---------|----------------------------------------------------------------------------------------------------|---|--|
| 7  | A 🔒 🍰           | 😰 I 🧭       |                |                |              | Filter.        |         | Please fill in missing parameters                                                                                  |   |  |
| 1  | Number          | Status      | Description    | Begin planning | End planning | Customer       | Project | Wildcard facilities: *, *abc, abc* and *abc* (all, all ending with abc, all starting with abc, all containing abc) |   |  |
| 1  | 003             | Advance     | Entwicklung Mo | 09.12.2019     | 28.02.2020   | CSH Consult AG | Schaub  |                                                                                                    | 1 |  |
| 2  | 045             | Active      | Einführung EPM | 12.03.2020     | 21.04.2020   | CSH Consult AG | Schaub  | company CSH Consult AG                                                                                             |   |  |
|    |                 |             |                |                |              |                |         | LimitQueryResult                                                                                                   |   |  |
|    |                 |             |                |                |              |                |         |                                                                                                    |   |  |

Projectile then filters out from the projects only those for the customer "CS Consult AG".

In the intermediate dialog the user can also ...

| XQ | uery for Project     | (9 Results) |                |                                   | X \$P Query parameters | ☆☆目 |
|----|----------------------|-------------|----------------|-----------------------------------|------------------------|-----|
|    | 🗹 🖨 🏜 🏝 🙀 🧭 🛛 Filter |             |                | Please fill in missing parameters |                        |     |
| 8  | Number               | Status      | Description    | Begin p                           |                        |     |
|    | 1 019                | Active      | Entwicklung Mo | 0                                 |                        |     |
|    | 2 003                | Advance     | Entwicklung Mo | 0                                 |                        |     |
|    | 3 031                | Active      | Katalogprojekt | 2                                 | LimitQueryResult       |     |
| 3  | 4 045                | Active      | Einführung EPM | 1                                 |                        |     |
| 3  | 5 050                | Active      | Demo 12        | 0                                 |                        |     |
|    | 6 058                | Active      | Einführung EPM | 1                                 |                        |     |
| 1  | 7 061                | Active      | Einführung EPM | 2                                 |                        |     |
|    | 8 067                | Active      | Tickets        | 0                                 |                        |     |
| 1  | 9 072                | Active      | Testprojekt    | 2                                 |                        |     |

... use a wildcard (\*) to filter for all customers.

#### **Another example:**

The following examples show a query about all active employees with the status "permanently employed" sorted by (last) name and first name ...

| StartQuery     New query     Selection     IDS - Personal - Mitarbeiter (aktiv, Festangestellt) | 日本(1)                                          |
|-------------------------------------------------------------------------------------------------|------------------------------------------------|
| IDS - Employees (active, permanently employed)                                                  |                                                |
| Employee : 'Active user' = "1" AND 'Employee status' = "Fixed" SORT Name , 'First name'         |                                                |
|                                                                                                 |                                                |
|                                                                                                 | IDS - Employees (active, permanently employed) |

... and a query about all (main) contacts starting with "Customer" in the category (sorted by company name).

| > | < 🔍 Search  | 1                                                                                       | -1⊃ ☆ 📃 |
|---|-------------|-----------------------------------------------------------------------------------------|---------|
|   | 🖹 😰 👱       | StartQuery New query Selection                                                          |         |
|   | - Query     |                                                                                         |         |
|   | Name        | Customer Controlling                                                                    |         |
|   | Description |                                                                                         |         |
|   | Query       | Company : 'Parent company' = "" AND Category STARTS_WITH "Customer" SORT 'Company name' |         |
|   |             |                                                                                         |         |

### **10.2.4 Set Permissions**

When the query is finished, it must be assigned permissions. The permission is set using the "lock" symbol.

| X 3 Search                                                                               | -\2 ☆ = |
|------------------------------------------------------------------------------------------|---------|
| E E StartQuery New query Selection IDS - Project List                                    |         |
| Cuery                                                                                    |         |
| Name IDS - Project List                                                                  |         |
| Description                                                                              |         |
| Query Project : Status = "Active" AND 'Parent project' = "" AND 'External project' = "1" |         |
|                                                                                          | ×       |
|                                                                                          |         |
| Lookup Document types Document fields Field values                                       |         |
| Project V I V I                                                                          |         |

The creator of the query is preset as "owner", you have to set the other permissions then. In the example the administrators, like the owner, get the highest permission and a composite group "Poweruser" gets the permission level "2 - Read". All other users do not get permission to query:

| IDQLQue   | ry IDS - Project List         |   |               |          |
|-----------|-------------------------------|---|---------------|----------|
| Owner     | Schaub Peter                  | V | All rights    | <b>P</b> |
| Relatives | 01 - Administration           | V | All rights    | ₽        |
| Friends   | Poweruser "Projektmanagement" | V | Read          | Þ        |
| Other use | ers                           |   | Access denied | ~        |

Further information on the authorization system can be found in the administration guide.

### **10.2.5** Combination of Queries

Combining queries can be useful in the following cases:

- Two different queries return partial results, which cannot be created with a single query. By simply joining the two queries together, a complete result list is generated from the parts.
- A query is so complex that the database is overloaded, so that the function of Projectile is limited. In this case the query can be split into two simpler parts.

#### **Merging Two Lists**

To merge two lists, two queries are first created that both return the same document type (here contacts). The first query returns the companies from Germany ...

| e Contacts GE  | R                   |   |
|----------------|---------------------|---|
| ription        |                     |   |
| ry Company : C | Country = "Germany" |   |
|                |                     | × |
|                |                     |   |

... and the second query the companies from Switzerland (2 hits):

中立日

| ХК | Con | takte D- | +CH (2 Ergebnisse)   |      |        | 🗙 🔍 Profi-Su         | che                        | ₽☆⊟ |
|----|-----|----------|----------------------|------|--------|----------------------|----------------------------|-----|
| 0  | V   |          | 🛃 📓     🥑            |      | Filter |                      | Auswahl                    | ▽ ▲ |
|    |     | Kunden   | Firmenname           | PLZ  | Ort    |                      |                            |     |
|    | 1   | JS       | Jahnke Services GmbH | 4010 | Basel  | Abfrage -            | Kontakte D+CH              |     |
|    | 2   | SG       | Schäfer AG           | 8002 | Zürich | Name<br>Beschreibung |                            |     |
|    |     |          |                      |      |        | Abfrage              | Kontakt : Land = "Schweiz" |     |

The final query is then saved under a new name (here "Contacts D+CH") and the first query is added to the "Add result of other queries" field. The hit list now shows all contacts from Switzerland Germany and Switzerland (11 hits):

| AD | ofrag | ge nacl | h Kontakt (11 Ergebnis | se)   |           |     | X 🔍 Profi-Suc                          | he                  |                           |                |     |                |         |
|----|-------|---------|------------------------|-------|-----------|-----|----------------------------------------|---------------------|---------------------------|----------------|-----|----------------|---------|
|    |       | e 🔒     | 🛓 🙀    🞯               |       | Filter    |     | 🖹 💽 🛓                                  | 🔒 📄 客 🔍             | Abfrage starten           | Auswahl        |     |                |         |
|    | К     | unden   | Firmenname             | PLZ   | Ort       | Ка  |                                        |                     |                           |                |     |                |         |
| 1  | 1 35  | s       | Jahnke Services GmbH   | 4010  | Basel     | Lie | Abfrage                                |                     |                           |                |     |                |         |
| 2  | 2 5   | G       | Schafer AG             | 8002  | Zürich    | Ku  | Name                                   | Kontakte D+CH       |                           |                |     |                |         |
| 3  | 3 C   | s       | Consult Systeme AG     | 80400 | München   | Ku  | Beschreibung                           |                     |                           |                |     |                |         |
| 4  | 4 M   | IAB     | Meier Anlagenbau Gm    | 10120 | Berlin    | Ku  |                                        |                     | ontakt : Land = "Schweiz" |                |     |                |         |
| 5  | 5 M   | IMT     | Meier Medizintechnik   | 10120 | Berlin    | Pa  | Abfrage                                | Kontakt : Land = S  |                           |                |     |                |         |
| 6  | 6 M   | IMT     | Meier Messtechnik G    | 20065 | Hamburg   | Ku  |                                        |                     |                           |                |     |                |         |
| 7  | 7 S   | HC      | Shift Consulting AG    | 55120 | Mainz     | Lie |                                        |                     |                           |                |     |                |         |
| 8  | 8 A   | в       | Autobau AG             | 80030 | München   | Ku  |                                        |                     |                           |                |     |                | ×       |
| 9  | 9 A   | B       | Maschinenbau GmbH      | 70020 | Stuttgart | Ku  |                                        |                     |                           |                |     |                |         |
| 10 | 0 C   | SW      | Consult Software GmbH  | 20012 | Hamburg   | Ku  |                                        |                     |                           |                |     |                |         |
| 11 | 1 0   | BG      | Consult Beratung GmbH  | 80130 | München   | Ku  |                                        |                     |                           |                |     |                |         |
|    |       |         |                        |       |           |     | 11 1 1 1 1 1 1 1 1 1 1 1 1 1 1 1 1 1 1 | Dokumenttypen       |                           | Dokument-Felde | r.  | Feldwer        |         |
|    |       |         |                        |       |           |     |                                        | Kontakt             | ▼                         | Land           |     | 🗢 👔 Deutscl    | hland 🗢 |
|    |       |         |                        |       |           |     | - E Report                             |                     |                           |                |     |                |         |
|    |       |         |                        |       |           |     |                                        |                     |                           |                |     |                |         |
|    |       |         |                        |       |           |     | - E Kombinatio                         | 'n                  |                           |                |     |                |         |
|    |       |         |                        |       |           |     |                                        |                     | Parameter                 |                |     | andere Abfrage |         |
|    |       |         |                        |       |           |     | Parameter aus                          | anderer Abfrage lad | en                        |                | ▽ 🔧 |                |         |
|    |       |         |                        |       |           |     | Ergebnis ander                         | er Abfragen hinzufü | gen                       |                |     |                | ~       |
|    |       |         |                        |       |           |     |                                        |                     | E @-                      | Bezeichnung    |     |                |         |
|    |       |         |                        |       |           |     |                                        |                     | E 1                       | Kontakte D     |     |                |         |

Note: The query Contact: Country = "Germany" OR Country = "Switzerland" results in the same hit list.

Result of a query as parameter of a second list

If a query becomes too complex, you can split it into several parts, each of which is easier to create and faster to execute. For example, employees with certain skills should be searched for, whose units fulfill certain conditions (here certain cost centers).

First, a query is created that returns the selected units and is saved:

| 06.0 | 08.2021 12:19:00 | ) (2 Re | sults)        |                   | X Search    | K ⊲ Search                                                                                         |  |  |  |  |  |
|------|------------------|---------|---------------|-------------------|-------------|----------------------------------------------------------------------------------------------------|--|--|--|--|--|
| 7    | ۵ 🖬 🔺 ն          | 1.1     |               | Filter            |             | SP StartQuery New query Selection                                                                  |  |  |  |  |  |
|      | Description      | Activ   | Unit managers | Cost center       |             |                                                                                                    |  |  |  |  |  |
| 1    | Entwicklung      | N.      | Dohle Hannah, | 200 - Entwicklung | Name        | Selected Units                                                                                     |  |  |  |  |  |
| 2    | Support          |         | Jahnke Kevin  | 400 - Support     |             |                                                                                                    |  |  |  |  |  |
|      |                  |         |               |                   | Description |                                                                                                    |  |  |  |  |  |
|      |                  |         |               |                   | Query       | Unit : Active = "1" AND ( 'Cost center' = "400 - Support" OR 'Cost center' = "200 - Entwicklung" ) |  |  |  |  |  |
|      |                  |         |               |                   |             |                                                                                                    |  |  |  |  |  |

The next step is to create another query that returns selected employees (all active employees who have assigned "training" as soft skill).

| × of | 5.08 | 8.2021 14:48:20 | 2 Results) |                  |          | 🗙 🔍 Search          |                                                                                                    | ☆☆目 |
|------|------|-----------------|------------|------------------|----------|---------------------|----------------------------------------------------------------------------------------------------|-----|
| 10 6 | 0    | 😂 💼 🏝 😰         | <b>X</b>   | Filter.          |          |                     | Selection                                                                                                    |     |
|      | 1    | Name            | First name | Personnel number | Function |                     |                                                                                                    |     |
|      | 1 :  | Schmidt         | Paula      | 018              | Berater  | - Cuery             |                                                                                                    |     |
|      | 2    | Meier           | Jana       |                  |          | Name<br>Description |                                                                                                    |     |
|      |      |                 |            |                  |          | Lookup Docu         | Employee : 'Active user' = "1" AND 'Soft skills' CONTAINS "training" ment types Document fields Field values sloyee | X   |

After saving, you can use the "Selected\_Units" query for the "Load parameters for other queries" field (as shown below):

| × Abf | rage nach Mit | arbeiter (6 l | Ergebni | isse)      | X 🔍 Profi-Suche                                                                                                  | ⊕☆∃        |
|-------|---------------|---------------|---------|------------|----------------------------------------------------------------------------------------------------|------------|
|       | Ame A         | Vorname       | aktin   | Filter     | Auswahl Ausgewählte Mitarbeiter                                                                                  |            |
| 1     | Klaube        | Ute           |         | Developer  | Abfrage                                                                                                    |            |
|       | Schmidt       | Norbert       |         | Manager    | Name Ausgewählte Mitarbeiter                                                                                     |            |
|       | Schneider     | Maria         |         | Consultant | Beschreibung                                                                                                    |            |
|       |               |               |         |            | Abfrage Mitarbeiter : "aktiver Benutzer" = "1" AND Soft-Skills CONTAINS "Training" AND Unit CONTAINS \$Parameter | ~ <b>1</b> |
|       |               |               |         |            | Report     Kombination                                                                                           |            |
|       |               |               |         |            | Parameter aus anderer Abfrage laden Parameter 🗢 🐼 Ausgewählte Units 🗢                                            |            |
|       |               |               |         |            | Ergebnis anderer Abfragen hinzufügen                                                                             |            |

The system first executes the query "Selected\_Units" and returns 3 hits in the example. For each of the 3 units, the query "Selected\_Employees" is executed once and the unit is entered and used for the parameter "\$Parameter".

# **10.3 Report Designer**

With the help of the Report Designer, you can prepare the results of the queries or most standard evaluations (see Help, Part 9) in tabular or graphical form and export them if necessary. As output format CHART (for graphical evaluations), CSV (for interfaces), DASHBOARD, EDIT (for editing master data), HTML, LIST (list view within Projectile), PDF, RTF (standard format for word processing), XLS and XLSX (MS EXCEL) and XML are available.

### **10.3.1 Tabular Reports**

To create a new report for a query (here the example "IDS - Project List"), the Report Designer is called up with the [Minimal Report]. The minimal report contains only a few columns. The alternative [Standard report] contains all co-lumns and is more suitable for small tables.

| 🗙 🔍 Search   |                                                                                                    | ℃☆目 |
|--------------|----------------------------------------------------------------------------------------------------|-----|
|              | SP R StartQuery New query Selection IDS - Project List                                                       |     |
| - E Query -  |                                                                                                    |     |
| Name         | IDS - Project List                                                                                           |     |
| Description  |                                                                                                    |     |
| Query        | Project : ( Status = "Active" OR Status = "Advance" ) AND 'Parent project' = "" AND 'External project' = "1" |     |
|              |                                                                                                    | _   |
|              |                                                                                                    | ×   |
|              |                                                                                                    |     |
| Lookup Docu  | Iment types Document fields Field values                                                                     |     |
| Proj         |                                                                                                    |     |
| - E Report - |                                                                                                    |     |
| Report       | [MinimalReport]                                                                                              |     |
| Format       |                                                                                                    |     |

The Report Designer will then open. When selecting [Minimal- report] for the type "Project", only the fields "Int.\_Key", "Project-No." and "Name" will be preset. The Designer consists of the areas for "Data", "Diagram", "Format", "Key figure" and "Import". In the "Data" area, the fields of the table are selected, formulas can be stored, data of the fields can be aggregated as well as grouped and sorted. The "Diagram" area is used for the graphical reports and the dashboards and "Format" is used to format the columns.

|          |        | er Project Projek<br>Dokument • E |         |                  |         |       |        |            |       |          |              |        |            | -0          |
|----------|--------|-----------------------------------|---------|------------------|---------|-------|--------|------------|-------|----------|--------------|--------|------------|-------------|
| llgemein | Layout | Kennzahlen                        | CSV XLS | OpenOffice Di    | agramr  | n     | Sonsti | iges       |       |          |              |        |            |             |
| Name Pro | oject  |                                   | Titel   | Projekt          |         |       |        |            |       |          |              |        |            |             |
| Spalten  |        |                                   |         |                  |         |       |        |            |       |          |              |        |            |             |
| - ÷      |        |                                   | 1       | Daten            |         |       |        |            |       | Diagramm |              | F      | format     |             |
|          |        | Feldname                          | Formula | Aggregatfunktion | Grup    | Seite | Sicht  | Sortierung | Aufst | Diagramm | Beschriftung | Format | Breite [%] | Breite [px] |
|          | III    | int,_Schlüssel                    |         | 0 - keine        | 1       |       | V      |            | V     |          |              |        | 0          | 0           |
|          | 2 111  | Projekt-Nr,                       |         | 0 - keine        | 1       |       | V      |            |       |          |              |        | 0          | 0           |
|          | 3 III  | Bezeichnung                       |         | 0 - keine        |         |       |        |            |       |          |              |        | 0          | 0           |
|          |        |                                   |         | 0 - keine        |         |       | V      |            | V     |          |              |        |            |             |
|          |        |                                   |         | 0 - keine        |         |       |        |            |       |          |              |        |            |             |
|          |        |                                   |         | 0 - keine        |         |       |        |            |       |          |              |        |            |             |
|          |        |                                   |         | 0 - keine        | <b></b> |       | V      |            |       |          |              |        |            |             |
| ۲        |        |                                   |         | 0 - keine        | 0       | 1     | 1      |            |       |          |              |        |            |             |

The report is named (here "Project"), the title of the evaluation is defined (the later headline in the report) and saved.

| 溁       | ×.      | 4 \$P | Document +  | Edit -   |                       |        |       |         |          |     |           |         |        |           |            |   |
|---------|---------|-------|-------------|----------|-----------------------|--------|-------|---------|----------|-----|-----------|---------|--------|-----------|------------|---|
| isic in | forma   | tion  | Layout Fig  | ures CSV | XLS OpenOffice        | Diagra | am    | Actio   | ns       |     |           |         |        |           |            |   |
| lame    | Proje   | ect   |             |          | Title Project Overvie | M      |       |         |          |     |           |         |        |           |            |   |
| olum    |         |       |             |          |                       |        |       |         |          |     |           |         |        |           |            |   |
| -       | () • (j |       |             |          | Data                  | 1      |       |         |          |     | Diagram   |         |        | Format    |            |   |
|         |         |       | FieldName   | Formula  | Aggregate             | Grou   | u Pag | e Visib | Sort Key | Asc | ChartData | Caption | Format | Width [%] | Width [px] | P |
|         | 1       | 38    | InternalKey |          | AGG_NO                |        |       |         |          |     |           |         |        | 0         | 0          | N |
|         | 2       | 38    | Number      |          | AGG_NO                |        |       |         |          |     |           |         |        | 0         | 0          | N |
|         | 3       | 38    | Description |          | AGG_NO                | 1      | m     |         |          |     |           |         |        | 0         | 0          | 1 |
|         |         |       |             |          | AGG_NO                |        |       |         |          |     |           |         |        |           |            | 1 |
|         |         |       |             |          | AGG_NO                |        |       |         |          |     |           |         |        |           |            | 1 |
|         |         |       |             |          | AGG_NO                |        | 1     |         |          |     |           |         |        |           |            | 1 |
|         |         |       |             |          | AGG_NO                |        |       |         |          |     |           |         |        |           |            | 1 |
| ۲       |         |       |             |          | AGG_NO                |        | 0     |         |          |     |           |         |        |           |            | N |

### You can remove fields that are not needed in the report...

| asici | infor                | mation                                                      | Layout   | Figures | CSV     | XLS      | OpenOffice     | Diagra | m    | Acti    | ons        |     |           |         |        |           |            |   |
|-------|----------------------|-------------------------------------------------------------|----------|---------|---------|----------|----------------|--------|------|---------|------------|-----|-----------|---------|--------|-----------|------------|---|
| Name  | e Pr                 | roject                                                      |          |         |         | Title Pr | oject Overview |        | -    |         |            |     |           |         |        |           |            |   |
|       | mns                  |                                                             |          |         |         |          |                |        |      |         |            |     |           |         |        |           |            |   |
|       | @·                   | -                                                           |          |         |         |          | Data           |        |      |         |            |     | Diagram   |         | F      | Format    |            |   |
|       |                      |                                                             | FieldNam | ie I    | Formula |          | Aggregate      | Grou   | Page | e Visit | o Sort Key | Asc | ChartData | Caption | Format | Width [%] | Width [px] | F |
|       |                      | Column                                                      | IS       |         |         |          | AGG_NO         |        |      | V       |            | 7   |           |         |        | 0         |            | 1 |
|       |                      | New                                                         |          |         |         |          | AGG_NO         |        |      |         |            | V   |           |         |        | 0         | 0          | 1 |
|       | 2                    | Cut                                                         |          |         |         |          | AGG_NO         |        |      | V       |            | V   |           |         |        | 0         | 0          |   |
| _     | -                    | Сору                                                        |          |         |         |          |                |        |      |         |            | _   |           |         |        |           |            | _ |
|       | 0                    | Paste                                                       |          |         |         |          | AGG_NO         |        |      | V       |            |     |           |         |        |           |            | 1 |
|       |                      | Remove                                                      |          |         |         |          | AGG_NO         |        |      | V       |            | V   |           |         |        |           |            | 1 |
|       | -                    | Invert                                                      |          |         |         |          | AGG_NO         |        |      | V       |            |     |           |         |        |           |            | 1 |
|       | 0                    | Find                                                        |          |         |         |          | AGG_NO         |        |      | V       |            |     |           |         |        |           |            | 1 |
| ۲     | -                    | Print                                                       |          |         |         |          | AGG_NO         |        |      | V       |            | V   |           |         |        |           |            | 1 |
|       | ∎<br>▲<br>•••<br>••• | Report<br>ListToDoo<br>ToOvervie<br>More<br>Clear<br>Filter |          |         |         |          |                |        |      |         |            |     |           |         |        |           |            |   |

... and add any number of new fields. To do this, simply select the required field in the "Field name" selection.

|      | inform | ation | Layout Figur      | res CSV | XLS      | OpenOffice     | Diagra | m    | Action | 15       |     |           |         |        |           |            |   |
|------|--------|-------|-------------------|---------|----------|----------------|--------|------|--------|----------|-----|-----------|---------|--------|-----------|------------|---|
| lame | e Pro  | ject  |                   |         | Title Pr | oject Overview |        |      |        |          |     |           |         |        |           |            |   |
| olur | mns    |       |                   |         |          |                |        |      |        |          |     |           |         |        |           |            |   |
|      |        |       |                   |         |          | Data           |        |      |        |          |     | Diagram   |         | ,      | Format    |            |   |
|      |        |       | FieldName         | Formula |          | Aggregate      | Grou   | Page | Visib  | Sort Key | Asc | ChartData | Caption | Format | Width [%] | Width [px] | P |
|      | 1      |       | <br>Number        |         |          | AGG_NO         |        |      |        |          | V   |           |         |        | 0         | 0          | 1 |
|      | 2      |       | <br>Description   |         |          | AGG_NO         |        |      |        |          | V   |           |         |        | 0         | 0          | 1 |
|      |        |       | <br>              |         |          |                |        |      |        |          |     |           |         |        |           |            |   |
|      |        |       | 1                 | ~       |          | AGG_NO         |        |      |        |          |     |           |         |        |           |            | ١ |
|      |        |       | (AccessRights)    |         |          |                |        |      |        |          |     |           |         |        |           |            | 1 |
|      |        |       | (AccessRightsInte | ernal)  |          |                |        |      |        |          |     |           |         |        |           |            | 1 |
|      |        |       | (AlreadyVoted)    |         |          |                |        |      |        |          | V   |           |         |        |           |            | 1 |
| ٠    |        |       | (Flyer)           |         |          |                |        |      |        |          |     |           |         |        |           |            | 1 |
|      |        |       | (Formula)         |         |          |                |        |      |        |          |     |           |         |        |           |            |   |
|      |        |       | (PeriodDays)      |         |          |                |        |      |        |          |     |           |         |        |           |            |   |
|      |        |       | (PeriodEnd)       |         |          |                |        |      |        |          |     |           |         |        |           |            |   |
|      |        |       | (Periods)         |         |          |                |        |      |        |          |     |           |         |        |           |            |   |
|      |        |       | (PeriodStart)     |         |          |                |        |      |        |          |     |           |         |        |           |            |   |

In the example the fields "Customer", "Unit", "Status", "Begin Planning" and "Plan End" are selected and saved.

| _      |            |          | er Project     |            |                        |        |      |       |          |     |           |         |        |           | -1         | DI |
|--------|------------|----------|----------------|------------|------------------------|--------|------|-------|----------|-----|-----------|---------|--------|-----------|------------|----|
|        | 2          | 凝凝       | SP Docum       | nent + Edi | it • Actions •         |        |      |       |          |     |           |         |        |           |            |    |
| sic in | nforma     | ation    | Layout Figure  | s CSV      | XLS OpenOffice         | Diagra | m    | Actio | ns       |     |           |         |        |           |            |    |
| lame   | Proj       | ect List |                |            | Title Project Overview |        |      |       |          |     |           |         |        |           |            |    |
| olum   | ins        |          |                |            |                        |        |      |       |          |     |           |         |        |           |            |    |
|        | <u>ه</u> - |          |                |            | Data                   |        |      |       |          |     | Diagram   |         |        | Format    |            |    |
|        |            |          | FieldName      | Formula    | Aggregate              | Grou   | Page | Visib | Sort Key | Asc | ChartData | Caption | Format | Width [%] | Width [px] |    |
|        | 1          | 38       | Number         |            | AGG_NO                 |        |      | V     |          | 1   |           |         |        | 0         | 0          | 0  |
|        | 2          | 38       | Description    |            | AGG_NO                 |        |      |       |          | 1   |           |         |        | 0         | 0          | 0  |
| 3      | 3          | 38       | Customer       |            | AGG_NO                 |        | •    |       |          | V   |           |         |        | 0         | 0          | 0  |
|        | 4          | 38       | Unit           |            | AGG_NO                 |        |      |       |          |     |           |         |        | 0         | 0          | 0  |
|        | 5          | 38       | Status         |            | AGG_NO                 |        |      |       |          |     |           |         |        | 0         | 0          | 0  |
|        | 6          | 38       | Begin_planning |            | AGG_NO                 |        |      |       |          | V   |           |         |        | 0         | 0          | 0  |
|        |            |          | End_planning   |            | AGG_NO                 |        |      |       |          |     |           |         |        | 0         |            | 0  |

In the next line a formula is defined ...

|       | Rep  | ort  | design  | er Project      |                             |               |      |      |       |          |     |           |         |        |           | -0- |
|-------|------|------|---------|-----------------|-----------------------------|---------------|------|------|-------|----------|-----|-----------|---------|--------|-----------|-----|
|       | 2    |      | ₩ ₩.    | SP Docum        | ment + Edit + Actions +     |               |      |      |       |          |     |           |         |        |           |     |
| sic i | nfor | ma   | tion    | Layout Figure   | es CSV XLS OpenO            | ffice Diagram | Act  | ions |       |          |     |           |         |        |           |     |
|       | -    | roje | ct List |                 | Title Project Ove           | rview         |      |      |       |          |     |           |         |        |           |     |
|       | nns  | -    |         |                 |                             | Data          |      |      |       |          |     | Diagram   |         | 1      | Format    |     |
|       |      |      |         | FieldName       | Formula                     | Aggregate     | Grou | Page | Visib | Sort Key | Asc | ChartData | Caption | Format | Width [%] | Wid |
|       |      | 1    | 38      | Number          |                             | AGG_NO        |      |      | V     |          | V   |           |         |        | 0         |     |
|       |      | 2    | 38      | Description     |                             | AGG_NO        |      | E    | 1     |          |     |           |         |        | 0         |     |
| 3     |      | 3    | 38      | Customer        |                             | AGG_NO        |      |      |       |          |     |           |         |        | 0         |     |
| 3     |      | 4    | 38      | Unit            |                             | AGG_NO        |      |      | V     |          |     |           |         |        | 0         |     |
|       |      | 5    | 38      | Status          |                             | AGG_NO        |      |      | V     |          | V   |           |         |        | 0         |     |
|       |      | 6    | 38      | Begin_planning  |                             | AGG_NO        |      |      | V     |          | V   |           |         |        | 0         |     |
|       |      | 7    | 38      | End_planning    |                             | AGG_NO        |      |      | V     |          |     |           |         |        | 0         |     |
|       | E    | 8    | 38      | (Formula)       | Planning_time - Actual_time | AGG_NO        |      |      |       |          |     |           |         |        |           |     |
|       |      | 9    | 38      | Planning_time * |                             | AGG_NO        |      |      |       |          | 1   |           |         |        |           |     |
|       | 1    | 10   | 38      | Actual_time *   |                             | AGG_NO        |      | m    | 1     |          |     |           |         |        |           |     |

... Planning Time - Actual Time (Please note upper and lower case letters and spaces!) and then a further field "expected remaining effort" added. Afterwards you can enter the field names in the column "Label" (for the formula) or adapt them for existing fields (e.g. "customer" becomes "client").

|       | Report  | designer Project |                             |               |         |      |        |          |     |           |            |        |           | -0-        |
|-------|---------|------------------|-----------------------------|---------------|---------|------|--------|----------|-----|-----------|------------|--------|-----------|------------|
|       | 2 3     | 🗱 🗮 🙀 SP         | Document + Edit + Action    | ns •          |         |      |        |          |     |           |            |        |           |            |
| sic i | nformat | tion Layout      | Figures CSV XLS             | OpenOffice    | Diagram | Ac   | ctions | ]        |     |           |            |        |           |            |
| lame  | Proje   | ct List          | Title Pro                   | ject Overview |         |      |        |          |     |           |            |        |           |            |
| olun  | nns     |                  |                             |               |         |      |        |          |     |           |            |        |           |            |
| •     |         |                  |                             | Data          |         |      |        |          |     | Diagram   |            | I      | ormat     |            |
|       |         | FieldName        | Formula                     | Aggregate     | Grou    | Page | Visib  | Sort Key | Asc | ChartData | Caption    | Format | Width [%] | Width [px] |
| 1     | 38      | Number           |                             | AGG_NO        |         |      | 7      |          | V   |           |            |        | 0         | C          |
| 2     | 38      | Description      |                             | AGG_NO        |         |      |        |          |     |           |            |        | 0         | C          |
| 3     | 🔠       | Customer         |                             | AGG_NO        |         |      |        |          |     |           | Client     |        | 0         | C          |
| 4     | 38      | Unit             |                             | AGG_NO        |         |      | V      |          | V   |           |            |        | 0         | C          |
| 5     | 38      | Status           |                             | AGG_NO        |         |      |        |          |     |           |            |        | 0         | C          |
| 6     | 🔠       | Begin_planning   |                             | AGG_NO        | <b></b> |      |        |          |     |           |            |        | 0         | (          |
| 7     | 38      | End_planning     |                             | AGG_NO        |         |      | 1      |          | V   |           |            | 1      | 0         | (          |
| 8     | 38      | (Formula)        | Planning_time - Actual_time | AGG_NO        |         |      |        |          |     |           | Difference |        |           |            |
| 9     | 38      | Planning_time *  |                             | AGG_NO        |         |      |        |          |     |           | Plan       |        |           |            |
| 10    | 38      | Actual_time *    |                             | AGG_NO        |         |      | 1      |          | V   |           | Actual     |        |           |            |
| 11    | 38      | Estimated_rem    |                             | AGG_NO        |         |      |        |          |     |           | Rest       |        |           |            |

Finally, it is first sorted by "Client" and then by "Project No." and also grouped according to the first sorting criterion. In the report, subtotals per group (in this case the client) are also created as standard.

|       | 2      | 常 端. 🛃 SP       | Document • Edit • Actio     | ns •          |         |      |        |          |     |           |            |        |           |            |
|-------|--------|-----------------|-----------------------------|---------------|---------|------|--------|----------|-----|-----------|------------|--------|-----------|------------|
| sic i | nforma | tion Layout     | Figures CSV XLS             | OpenOffice    | Diagram | A    | ctions | F)       |     |           |            |        |           |            |
| lame  | Proje  | ct List         | Title Pro                   | ject Overview |         |      |        |          |     |           |            |        |           |            |
| olun  | nns    |                 |                             |               |         |      |        |          |     |           |            |        |           |            |
| -     |        |                 |                             | Data          |         |      |        |          |     | Diagram   |            | F      | format    |            |
|       |        | FieldName       | Formula                     | Aggregate     | Grou    | Page | Visib  | Sort Key | Asc | ChartData | Caption    | Format | Width [%] | Width [px] |
| 1     | 38     | Number          |                             | AGG_NO        |         |      | V      | 2        | V   |           |            |        | 0         |            |
| 2     | 38     | Description     |                             | AGG_NO        |         |      |        |          |     |           |            |        | 0         |            |
| 3     | 38     | Customer        |                             | AGG_NO        |         |      |        | 1        |     |           | Client     |        | 0         |            |
| 4     | 38     | Unit            |                             | AGG_NO        |         |      | V      | 1        | V   |           |            |        | 0         |            |
| 5     | 38     | Status          |                             | AGG_NO        |         |      |        |          |     |           |            |        | 0         |            |
| 6     | 38     | Begin_planning  |                             | AGG_NO        |         |      |        |          |     |           |            |        | 0         |            |
| 7     | 38     | End_planning    |                             | AGG_NO        |         |      | V      |          |     |           |            |        | 0         |            |
| 8     | 38     | (Formula)       | Planning_time - Actual_time | Agg_Sum       |         |      |        |          |     |           | Difference |        |           |            |
| 9     | 38     | Planning_time * |                             | Agg_Sum       |         |      |        |          |     |           | Plan       |        |           |            |
| 10    | 38     | Actual_time *   |                             | Agg_Sum       |         |      | 7      |          |     |           | Actual     |        |           |            |
| 11    | 38     | Estimated_rem   |                             | Agg_Sum       |         |      | V      |          |     |           | Rest       |        |           |            |

After saving and closing the report, the "Report" selection box in the Query Manager must be updated, the report assigned ...

| - E Report |              |     |
|------------|--------------|-----|
| Report     | Project List | ▽ 😡 |
| Format     |              | ~   |
|            |              |     |

... and an output format can be selected. In the example "List" is selected as format to generate the report as a list in the system.

| Lookup Document types            | Document fields  |     | Field values |  |
|----------------------------------|------------------|-----|--------------|--|
|                                  | ▽ 👔              | ⊽ 1 | ♥ 1          |  |
| ⊟ Report                         | -                |     |              |  |
| Report                           | Project List 😒 😼 |     |              |  |
| Format                           | 4                |     |              |  |
| ShowParameters                   |                  |     |              |  |
| show Figure parameters           | CHART            |     |              |  |
| Show query name                  | CSV<br>DASHBOARD |     |              |  |
|                                  | EDIT             |     |              |  |
| ShowDescription                  | HTML             |     |              |  |
| ShowDescriptionInParameterDialog | LIST             |     |              |  |
| Chart period                     | OPENOFFICE       |     |              |  |
|                                  | PDF              |     |              |  |
| Start                            | RTF En           | d   | 0            |  |
| Period                           | VIEW             |     |              |  |

"Start query" ...

| 🗙 🔍 Search              |                                              |                               |                    |     |   | ⊕☆≡ |
|-------------------------|----------------------------------------------|-------------------------------|--------------------|-----|---|-----|
|                         | P StartQuery New query Selection             | IDS - Project List            |                    |     |   |     |
| - Query                 |                                              |                               |                    |     |   |     |
| Name IDS - Project Li   | st                                           |                               |                    |     |   |     |
| Description             |                                              |                               |                    |     |   |     |
| Query Project : ( State | us = "Active" OR Status = "Advance" ) AND 'P | arent project' = "" AND 'Exte | mal project' = "1" |     |   |     |
|                         |                                              |                               |                    |     |   |     |
|                         |                                              |                               |                    |     | × |     |
|                         |                                              |                               |                    |     |   |     |
|                         |                                              | 2012                          |                    |     |   |     |
| Lookup Document types   | Document fields                              |                               | d values           |     |   |     |
| Project                 | ♥ 1                                          | ♥ 1                           |                    | ⊽ 1 |   |     |
| E Report                |                                              |                               |                    |     |   |     |
| Report                  | Project List 🗢                               | 😰 🐔                           |                    |     |   |     |
| Format                  |                                              |                               |                    |     |   |     |

... then generates the evaluation in the system. The query first determined all active customer projects and pre-production projects and then prepared these projects with the defined report definition.

The columns in the report correspond to the rows in the report definition, the projects are sorted and grouped by customer and provided with subtotal and grand total.

| PDF | XLS    |                 |                 |             |         |                |              |            |          |        |              |
|-----|--------|-----------------|-----------------|-------------|---------|----------------|--------------|------------|----------|--------|--------------|
| 9   | 2      |                 |                 |             |         |                |              |            |          | Proj   | ect Overview |
|     | Number | r Description   | Client          | Unit        | Status  | Begin planning | End planning | Difference | Plan     | Actual | Rest         |
|     | 1 005  | Einführung EPM  | ATB Autobau AG  | Beratung    | Advance | 05.12.2019     | 10.03.2020   | 189,75     | 216,00   | 26,25  | 212,00       |
|     | 2 025  | Einführung EPM  | ATB Autobau AG  | Entwicklung | Active  | 08.01.2020     | 24.02.2020   | 232,00     | 232,00   | 0,00   | 232,00       |
| 3   | 3 050  | Demo 12         | ATB Autobau AG  | Entwicklung | Active  | 05.05.2020     | 30.07.2020   | 24,83      | 40,00    | 15,17  | 12,00        |
| 3   | 4 058  | Einführung EPM  | ATB Autobau AG  | Beratung    | Active  | 15.06.2020     | 21.07.2020   | 256,00     | 256,00   | 0,00   | 256,00       |
| 3   | 5 067  | Tickets         | ATB Autobau AG  | Beratung    | Active  | 04.08.2020     | 31.08.2020   | 16,00      | 24,00    | 8,00   | 16,00        |
| 3   | 6 019  | Entwicklung Mo  | CSB Consult Be  |             | Active  | 09.12.2019     | 19.12.2019   | 8,50       | 27,00    | 18,50  | 0,00         |
|     | 7 061  | Einführung EPM  | CSB Consult Be  | Entwicklung | Active  | 22.06.2020     | 30.10.2020   | 256,00     | 256,00   | 0,00   | 256,00       |
|     | 8 001  | Entwicklung Mo  | CSH Consult AG  | Entwicklung | Active  | 02.12.2019     | 31.01.2020   | 217,25     | 288,00   | 70,75  | 218,00       |
|     | 9 002  | Entwicklung Mo  | CSH Consult AG  | Entwicklung | Active  | 04.12.2019     | 24.01.2020   | 161,75     | 230,00   | 68,25  | 179,00       |
|     | 10 003 | Entwicklung Mo  | CSH Consult AG  | Entwicklung | Advance | 09.12.2019     | 28.02.2020   | 177,50     | 230,00   | 52,50  | 184,00       |
|     | 11 011 | Entwicklung Mo  | CSH Consult AG  | Entwicklung | Advance | 02.01.2020     | 27.03.2020   | 228,00     | 242,00   | 14,00  | 232,00       |
|     | 12 014 | Einführung Proj | CSH Consult AG  | Beratung    | Active  | 06.12.2019     | 25.01.2020   | 197,00     | 224,00   | 27,00  | 200,00       |
|     | 13 045 | Einführung EPM  | CSH Consult AG  | Firm 1      | Active  | 12.03.2020     | 21.04.2020   | 179,50     | 214,00   | 34,50  | 188,25       |
|     | 14 022 | Einführung Fibu | CSS Consult Sof | Firm 1      | Active  | 08.01.2020     | 05.09.2020   | 244,00     | 358,00   | 114,00 | 268,00       |
|     | 15 047 | Einführung EPM  | CSS Consult Sof | Entwicklung | Active  | 13.02.2020     | 11.07.2020   | 387,00     | 444,00   | 57,00  | 330,50       |
|     | 16 072 | Testprojekt     | CSS Consult Sof | Beratung    | Active  | 28.08.2020     | 13.11.2020   | 360,00     | 360,00   | 0,00   | 360,00       |
|     | 17 031 | Katalogprojekt  | MBG Maschinen   | Beratung    | Active  | 29.01.2020     | 30.04.2020   | 219,50     | 232,00   | 12,50  | 0,00         |
|     | 18 009 | Beratung "Einka | PBA Privatbank  | Beratung    | Advance | 05.12.2019     | 29.02.2020   | 120,00     | 120,00   | 0,00   | 40,00        |
| 1   | 19     |                 |                 |             |         |                |              | 3.474,58   | 3.993,00 | 518,42 | 3.183,75     |

In the Report Designer you can use not only the direct fields of the table, but also referenced data. For this purpose, a field name with the ending "..." is selected. Only in these fields there are references (as in the field "Customer ..." which points to the contact mask). By clicking the button "..." the fields of the referenced mask are loaded and ...

| 📃 3 🔠 Description | AGG_NO |  | 0 | 0 None |  |
|-------------------|--------|--|---|--------|--|
| Customer          | AGG_NO |  | 0 | 0 None |  |
|                   |        |  |   |        |  |

... you can select them. In the example, the corresponding customer number is to be displayed for the client of the projects.

| 3** | Description            | AGG_NO | 1 | 10 | V |   |  | 0 | 0 | None | 1 | V |
|-----|------------------------|--------|---|----|---|---|--|---|---|------|---|---|
| 4 🔠 | Customer.Vendor_number | AGG_NO |   |    | V | V |  | 0 | 0 | None |   | E |
|     |                        |        |   |    |   |   |  |   |   |      |   |   |

You can then drag and drop the field to another position. In the example, the new field "Customer.Vendor\_number" is moved from the last line to the four lines behind the field "Customer".

| 1.000 | 2     | 激激         | SP Document - E           | dit + Actions + |                |       |        |       |          |     |           |         |        |           |            |          |      |   |
|-------|-------|------------|---------------------------|-----------------|----------------|-------|--------|-------|----------|-----|-----------|---------|--------|-----------|------------|----------|------|---|
| sici  | nform | ation      | Layout Figures CSV        | XLS Oper        | Office Diagram | Actio | ons    |       |          |     |           |         |        |           |            |          |      |   |
| ame   | Proj  | ject List2 |                           | Title Project   |                |       |        |       |          |     |           |         |        |           |            |          |      |   |
| olur  | nns   |            |                           |                 |                |       |        |       |          |     |           |         |        |           |            |          |      |   |
|       | @+    |            |                           |                 | Data           |       |        |       |          |     | Diagram   |         | 1      | format    |            | Figure   |      |   |
|       |       |            | FieldName                 | Formula         | Aggregate      | Grou  | u Page | Visib | Sort Key | Asc | ChartData | Caption | Format | Width [%] | Width [px] | Periodic | Flat | 1 |
| 3     | 1     | 28         | InternalKey               |                 | AGG_NO         | 10    | 0      | 1     |          | V   |           |         |        | 0         | 0          | None     | 1    |   |
| 3     | 2     | 28         | Number                    |                 | AGG_NO         | 0     | E      |       |          | V   |           |         |        | 0         | 0          | None     |      |   |
| 3     | 3     | 38         | Description               |                 | AGG_NO         |       | 13     | 7     |          | V   |           |         |        | 0         | 0          | None     | 0    |   |
| 3     | 4     | 38         | Unit                      |                 | AGG_NO         |       |        |       |          | V   |           |         |        |           |            | None     |      |   |
| 7     | 5     | O 1 se     | elected row Vendor_number |                 | AGG_NO         |       |        |       |          | V   |           |         |        | 0         | 0          | None     |      |   |
|       |       |            | 1                         | 1               | AGG_NO         |       | E      |       |          | V   |           |         |        |           |            | None     |      | T |
|       |       |            |                           |                 | AGG_NO         | 10    | E      |       |          |     |           |         |        |           |            | None     |      |   |
|       |       |            |                           |                 | AGG_NO         | E     | E      |       |          |     |           |         |        |           |            | None     | 0    |   |
|       |       |            |                           |                 | AGG_NO         | 10    | E      |       |          |     |           |         |        |           |            | None     | 13   |   |
| ۲     |       |            |                           |                 | AGG_NO         | 10    | E      |       |          |     |           |         |        |           |            | None     |      |   |

In the next example, the "Status" field is to be highlighted with the value-dependent formatting "Status colors".

|       | 2      | <b>英</b> 奥 | 👍 \$P Document + Er    | fit - Actions - |                 |       |      |       |          |     |           |         |        |           |            |          |      |   |
|-------|--------|------------|------------------------|-----------------|-----------------|-------|------|-------|----------|-----|-----------|---------|--------|-----------|------------|----------|------|---|
| sic i | inform | ation      | Layout Figures CSV     | XLS Oper        | nOffice Diagram | Actio | ons  |       |          |     |           |         |        |           |            |          |      |   |
| ame   | Proj   | ect List2  |                        | Title Project   |                 |       |      |       |          |     |           |         |        |           |            |          |      |   |
| olun  | nns    |            |                        |                 |                 |       |      |       |          |     |           |         |        |           |            |          |      |   |
| -     | 0-     |            |                        |                 | Data            |       |      |       |          |     | Diagram   |         |        | Format    |            | Figure   |      |   |
|       |        |            | FieldName              | Formula         | Aggregate       | Grou  | Page | Visib | Sort Key | Asc | ChartData | Caption | Format | Width [%] | Width [px] | Periodic | Flat | 1 |
| 3     | 1      | 38         | InternalKey            |                 | AGG_NO          | 1     |      | 1     |          | V   |           |         |        | 0         | 0          | None     | 0    |   |
| 3     | 2      | 28         | Number                 |                 | AGG_NO          | 0     | E    |       |          | V   |           |         |        | 0         | 0          | None     |      |   |
| 3     | 3      | 38         | Description            |                 | AGG_NO          | 10    | 10   |       |          | 1   |           |         |        | 0         | 0          | None     | 0    |   |
| 3     | 4      | 38         | Customer.Vendor_number |                 | AGG_NO          | 1     | 1    |       |          | V   |           |         |        | 0         | 0          | None     | 1    |   |
| 3     | 5      | 28         | Unit                   |                 | AGG_NO          | 10    | E    |       |          | 1   |           |         |        |           |            | None     | 10   |   |
| 3     | 6      | 28         | Status                 |                 | AGG_NO          |       |      |       |          |     |           |         |        |           |            | None     |      |   |
| -     |        |            | ValueBasedFormat       |                 | AGG_NO          | 8     | 6    | 1     |          |     |           |         |        |           |            | None     | 15   |   |
|       |        |            |                        |                 | AGG_NO          | 10    | 0    |       |          |     |           |         |        |           |            | None     | 1    |   |
|       |        |            |                        |                 | AGG_NO          | 0     | 10   |       |          |     |           |         |        |           |            | None     | 10   |   |
|       |        |            |                        |                 | AGG_NO          | 0     | 1    |       |          |     |           |         |        |           |            | None     | 6    |   |
| ۲     |        |            |                        |                 | AGG_NO          | 0     |      |       |          |     |           |         |        |           |            | None     | 10   | ĥ |

In the dialog you can set the comparison operators and the operand in the field "Comparison". The values can either be converted to text (text) or color (foreground or background color).

| Fixed value     Image: Comparison of the comparison of the comparison of the         | Hide |
|----------------------------------------------------------------------------------------------------|------|
| Image: State State | ×    |
|                                                                                                    | ×    |
|                                                                                                    |      |
| Fixed value C S S S S S S S S S S S S S S S S S S                                                                                                    | ×    |
| Fixed value                                                                                                    | *    |
| Fixed value                                                                                                    | ×    |

In the example the field "Status" ...

| Compare              |                          | Operand | Mode        |                    | Negate | Case | Text          | Foreground | Background |   | Hide |
|----------------------|--------------------------|---------|-------------|--------------------|--------|------|---------------|------------|------------|---|------|
| Equal                | ~                        | Active  | Expression  |                    |        |      | Order missing |            | #FF6600    | ~ |      |
| Equal                |                          | Adcance | Expression  | $\bigtriangledown$ |        |      | Assigned      | ×          | #99CC00    | ~ |      |
| 3                    | <b>\$</b>                |         | Fixed value | Ŷ                  |        |      |               | ×          |            | ~ |      |
| 3                    | Q                        |         | Fixed value | Þ                  |        |      |               | ×          |            | ~ | 5    |
| 3                    | 9                        |         | Fixed value | $\bigtriangledown$ | 8      | 8    |               | ×          |            | ~ |      |
| alue                 | Operand<br>Access denied |         |             |                    |        |      |               |            |            |   |      |
| cess                 |                          |         |             |                    |        |      |               |            |            |   |      |
| ccess<br>enied<br>aN | NaN                      |         |             |                    |        |      |               |            |            |   |      |
|                      | NaN<br>Infinity          |         |             |                    |        |      |               |            |            |   |      |

... set the value "active" (internally "Active") to green background and change the text to "Commissioned". the value "Advance" (internal "Advance") is provided with an orange background and the text is changed to "Order missing".

Comparison operators are currently supported:

| No. | Operator          | Description                                              |
|-----|-------------------|----------------------------------------------------------|
| 1   | starts with       | Check if the field content starts with the value.        |
| 2   | ends with         | Check if the field content ends with the value.          |
| 3   | contains elements | Field contains a multiple selection.                     |
| 4   | contains text     | Check if the field content contains the value.           |
| 5   | equal             | Checking the field content for equality.                 |
| 6   | bigger            | Check if field content is greater than the value.        |
| 7   | bigger or equal   | Check if field content is greater or equal to the value. |
| 8   | smaller           | Check if field content is smaller than the value.        |
| 9   | smaller or equal  | Check if field content is smaller or equal to the value. |
| 10  | unequal           | Checking the field content for inequality.               |
| 11  | refers to         | Check documents for links to other documents.            |

The result of the two examples (loading information from referenced tables and value-based formatting):

| PDF XLS     |        |                                    |               |             |               |
|-------------|--------|------------------------------------|---------------|-------------|---------------|
| Project     |        |                                    |               |             |               |
| InternalKey | Number | Description                        | Vendor number | Unit        | Status        |
| 1           | 001    | Entwicklung Modul B0               | 2809          | Entwicklung | Order missing |
| 10          | 005    | Einführung EPM                     |               | Beratung    | Advance       |
| 13          | 011    | Entwicklung Modul B                | 2809          | Entwicklung | Advance       |
| 14          | 009    | Beratung "Einkauf und Beschaffung" |               | Beratung    | Advance       |
| 17          | 014    | Einführung Projectile              | 2809          | Beratung    | Order missing |
| 2           | 002    | Entwicklung Modul A                | 2809          | Entwicklung | Order missing |
| 22          | 019    | Entwicklung Modul J                | 4781          |             | Order missing |
| 25          | 022    | Einführung Fibu                    |               | Firm 1      | Order missing |
| 28          | 025    | Einführung EPM                     |               | Entwicklung | Order missing |
| 3           | 003    | Entwicklung Modul C                | 2809          | Entwicklung | Advance       |
| 34          | 031    | Katalogprojekt                     |               | Beratung    | Order missing |
| 38          | 047    | Einführung EPM                     |               | Entwicklung | Order missing |
| 48          | 045    | Einführung EPM                     | 2809          | Firm 1      | Order missing |
| 52          | 050    | Demo 12                            |               | Entwicklung | Order missing |
| 60          | 058    | Einführung EPM                     |               | Beratung    | Order missing |
| 62          | 061    | Einführung EPM                     | 4781          | Entwicklung | Order missing |
| 68          | 067    | Tickets                            |               | Beratung    | Order missing |
| 73          | 072    | Testprojekt                        |               | Beratung    | Order missing |

You can adapt existing reports at any time. The query is selected, the corresponding report definition is opened and modified. In the following example three additional fields are added to the existing report ...

|   | ۰. |   |     |                 |                 | Data      |      |       |         |          |     | Diagram   |         |        | Format    |            | Figur    | e    |       |         |
|---|----|---|-----|-----------------|-----------------|-----------|------|-------|---------|----------|-----|-----------|---------|--------|-----------|------------|----------|------|-------|---------|
|   |    |   |     | FieldName       | Formula         | Aggregate | Grou | u Pag | e Visib | Sort Key | Asc | ChartData | Caption | Format | Width [%] | Width [px] | Periodic | Flat | Is in | Impc Lo |
|   | 1  |   | 195 | InternalKey     |                 | AGG_NO    | 10   | 1     |         |          |     |           |         |        | 0         | 0          | None     |      | V     | 8       |
|   | 2  |   |     | Number          |                 | AGG_NO    | 10   | E     |         |          |     |           |         |        | 0         | 0          | None     | 10   |       |         |
| B | 3  |   |     | Description     |                 | AGG_NO    | 0    | 1     |         |          |     |           |         |        | 0         | 0          | None     |      | 1     | 8       |
| 8 | 4  |   |     | Customer.Vend   |                 | AGG_NO    | 10   | E     |         |          |     |           |         |        | 0         | 0          | None     | 10   | 0     | 0       |
|   | 5  |   |     | Unit            |                 | AGG_NO    | E    | E     | 1       |          |     |           |         |        | 0         | 0          | None     | 0    | E     | E       |
| 8 | 6  | [ |     | Status          |                 | AGG_NO    | 0    | 0     | 1       |          |     |           |         |        | 0         | 0          | None     | 0    |       |         |
| 1 | 7  |   |     | Order_value *   |                 | AGG_NO    | E    | 1     | 1       |          |     |           |         |        | 0         | 0          | None     | 6    | 6     | 0       |
| 6 | 8  |   |     | Invoice_value * |                 | AGG_NO    | 10   | 0     |         |          |     |           |         |        | 0         | 0          | None     |      | E     | 8       |
| - | 9  |   |     | (Formula)       | Order_value - I | AGG_NO    | 121  | 193   | 101     |          | 121 |           |         |        | 0         | 0          | None     | 173  | 12    | 100     |
|   |    |   |     |                 |                 | AGG_NO    | 10   | 101   |         |          | 1   |           |         |        |           |            | None     | 10   | 123   | 10      |

... assigned: "order value", "invoice value" and a formula.

| X 🗢 Projec  | t List2 |                                    |               |             |               |             |               |           |
|-------------|---------|------------------------------------|---------------|-------------|---------------|-------------|---------------|-----------|
| PDF XLS     |         |                                    |               |             |               |             |               |           |
| Project     |         |                                    |               |             |               |             |               |           |
| rioject     |         |                                    |               |             |               |             |               |           |
| InternalKey | Number  | Description                        | Vendor number | Unit        | Status        | Order value | Invoice value | Column 9  |
| 1           | 001     | Entwicklung Modul B0               | 2809          | Entwicklung | Order missing | 140.231,11  | 416,00        | 139.815,1 |
| 10          | 005     | Einführung EPM                     |               | Beratung    | Advance       | 24.720,00   | 8.720,00      | 16.000,0  |
| 13          | 011     | Entwicklung Modul B                | 2809          | Entwicklung | Advance       | 0,00        | 0,00          | 0,0       |
| 14          | 009     | Beratung "Einkauf und Beschaffung" |               | Beratung    | Advance       | 0,00        | 0,00          | 0,0       |
| 17          | 014     | Einführung Projectile              | 2809          | Beratung    | Order missing | 38.790,00   | 8.420,56      | 30.369,4  |
| 2           | 002     | Entwicklung Modul A                | 2809          | Entwicklung | Order missing | 29.580,00   | 0,00          | 29.580,0  |
| 22          | 019     | Entwicklung Modul J                | 4781          | -           | Order missing | 0,00        | 0,00          | 0,0       |
| 25          | 022     | Einführung Fibu                    |               | Firm 1      | Order missing | 51.950,00   | 0,00          | 51.950,0  |
| 28          | 025     | Einführung EPM                     |               | Entwicklung | Order missing | 0,00        | 0,00          | 0,0       |
| 3           | 003     | Entwicklung Modul C                | 2809          | Entwicklung | Advance       | 27.080,00   | 0,00          | 27.080,0  |
| 34          | 031     | Katalogprojekt                     |               | Beratung    | Order missing | 0,00        | 0,00          | 0,0       |
| 38          | 047     | Einführung EPM                     |               | Entwicklung | Order missing | 47.780,00   | 30.000,00     | 17.780,0  |
| 48          | 045     | Einführung EPM                     | 2809          | Firm 1      | Order missing | 37.490,00   | 4.336,15      | 33.153,8  |
| 52          | 050     | Demo 12                            |               | Entwicklung | Order missing | 4.200,00    | 0,00          | 4.200,0   |
| 60          | 058     | Einführung EPM                     |               | Beratung    | Order missing | 26.680,00   | 0,00          | 26.680,0  |
| 62          | 061     | Einführung EPM                     | 4781          | Entwicklung | Order missing | 19.160,00   | 16.280,00     | 2.880,0   |
| 68          | 067     | Tickets                            |               | Beratung    | Order missing | 0,00        | 0,00          | 0,0       |
| 73          | 072     | Testprojekt                        |               | Beratung    | Order missing | 20.790.00   | 0,00          | 20.790,0  |

### **10.3.2 Set Permissions**

When the report is finished, you must assign authorizations to the report (analogous to the queries). You can view and change the permissions in the menu "Edit - Permissions".

| 🗙 🔝 Report designer Project   |                                          | -D☆= |
|-------------------------------|------------------------------------------|------|
| 📄 💥 🗮 💊 SP Document •         | Edit •                                   |      |
| Basic information Layout Figu | Access rights OpenOffice Diagram Actions |      |
| Basic information Layout Figu | Access rights OpenOffice Diagram Actions |      |
| Name Project                  | Title Project                            |      |

The creator of the report is preset as "owner", the other permissions must be set by the creator. In the example the administrators, like the owner, get the highest permission and a composite group "Poweruser" gets the permission level "2 - Read". All other users do not get permission to query:

| Owner     | Schaub Peter                       | All rights    | $\bigtriangledown$ |
|-----------|------------------------------------|---------------|--------------------|
| Relatives | 01 - Administration                | All rights    |                    |
| riends    | Poweruser "Alle internen Grupper 🗢 | Read          | $\bigtriangledown$ |
| Other use | rs                                 | Access denied | $\bigtriangledown$ |

### **10.3.3 Periodic Reports, Key Figures**

All shown examples show the current data. Often, however, evaluations on de-

fined key dates (until the end of the month, ...) or periodic evaluations (last quarter per month, next month per week, ...) are required. In the system, so-called key figures are available for the central objects "contact", "employee", "project", "work package".

**Key figures** are consolidated values that can be calculated from document data or other key figures using algorithms and that describe a document. Each key figure is assigned an ID for unique identification.

The use of key figures in Projectile allows the user to create total values, values at any time and values for any period. The values generated by a key figure are assigned a creation date so that they can be stored and reused without the need for recalculation. Furthermore, each key figure can be assigned to a document, which can be used to integrate key figures into screen views and reports.

The following example shows the use of key figures in the context of a periodic evaluation. First the query about the active customer projects is loaded and ...

| X 🔍 Search  |                                                                                                    | -口 ☆ 三 |
|-------------|----------------------------------------------------------------------------------------------------|--------|
|             | Selection IDS - Project List                                                                                 |        |
| Name        | IDS - Project List                                                                                           |        |
| Description |                                                                                                    |        |
| Query       | Project : ( Status = "Active" OR Status = "Advance" ) AND 'Parent project' = "" AND 'External project' = "1" |        |
|             |                                                                                                    | ×      |
|             |                                                                                                    |        |
| Lookup Doc  | ument types Document fields Field values                                                                     |        |
| Report      | [MinimalReport]                                                                                              |        |
| Format      |                                                                                                    |        |
| ShowParam   | eters 🔤                                                                                                    |        |

... then a new report is created:

|        | 2     | 英 浅      | . 👍 \$P Docur   | ment • Edit • Act | ions +     |        |      |         |          |     |           |                   |        |           |            |          |      |       |        |
|--------|-------|----------|-----------------|-------------------|------------|--------|------|---------|----------|-----|-----------|-------------------|--------|-----------|------------|----------|------|-------|--------|
| asic i | nform | ation    | Layout Figure   | es CSV XLS        | OpenOffice | Diagra | m    | Actio   | ns       |     |           |                   |        |           |            |          |      |       |        |
|        |       |          |                 | -                 |            |        |      |         |          |     |           |                   |        |           |            |          |      |       |        |
| lame   |       | ect List | (periodical)    | Title P           | oject      |        |      |         |          |     |           |                   |        |           |            |          |      |       |        |
| Colun  |       |          |                 |                   |            |        |      |         |          |     |           |                   |        |           |            |          |      |       |        |
| E      | ٥.    |          |                 |                   | Data       |        |      |         |          |     | Diagram   |                   |        | Format    |            | Figure   |      |       |        |
|        |       |          | FieldName       | Formula           | Aggregate  | Grou   | Page | : Visib | Sort Key | Asc | ChartData | Caption           | Format | Width [%] | Width [px] | Periodic | Flat | Is in | Impc I |
| 2      | 1     | 28       | InternalKey     |                   | AGG_NO     |        |      | 1       |          | V   |           |                   |        | 0         | 0          | None     |      | V     |        |
| 2      | 2     | 38       | Number          |                   | AGG_NO     | 0      | 8    | V       |          | V   |           |                   |        | 0         | 0          | None     |      | V     |        |
| 2      | 3     | 28       | Description     |                   | AGG_NO     | E      |      |         |          |     |           |                   |        | 0         | 0          | None     |      | V     |        |
| 2      | 4     | 38       | Customer        |                   | AGG_NO     | E      | E    |         |          |     |           | Customer          |        | 0         | 0          | None     |      | E     |        |
| 2      | 5     | 38       | Status          |                   | AGG_NO     | E      | E    |         |          | V   |           |                   |        | 0         | 0          | None     |      | E     |        |
| 2      | 6     | 38       | Unit            |                   | AGG_NO     | E      | E    |         |          | V   |           |                   |        | 0         | 0          | None     |      | E     | 8      |
| 2      | 7     | 38       | StartDate       |                   | AGG_NO     | E      | 8    |         |          | V   |           |                   |        | 0         | 0          | None     |      | 0     |        |
| 2      | 8     | 28       | EndTime         |                   | AGG_NO     | E      | 8    | V       |          | V   |           |                   |        | 0         | 0          | None     |      | E     |        |
| 3      | 9     | 38       | Planning_time * |                   | Agg_Sum    |        | 0    |         |          | V   |           | Planning Time [h] |        |           |            | Periodic |      | 0     |        |
| 2      | 10    | 28       | Actual_time *   |                   | Agg Sum    | 0      | 1    |         |          |     |           | Actual Time [h]   |        |           |            | Periodic | 1    | m     | 8      |
| 2      | 11    |          |                 | Planning time     | Agg_Sum    | 0      | 8    |         |          |     |           | Difference [h]    |        |           |            | Periodic |      | m     | 0      |
|        | 12    | 28       |                 |                   | Agg Sum    | 0      | 8    | V       |          |     |           | Rest [h]          |        | 0         | 0          | Periodic | 6    | 0     |        |
|        | -     | _        | (Periods)       |                   | AGG NO     | 0      | 8    | V       |          |     |           |                   |        | 0         |            | None     |      | 0     | 8      |

Here the key figures are in the column "Field name", there they can be recognized by an asterisk. Once you have decided on one or more key figures, it is necessary to select "(Periods)" in the same column.

The periodic treatment of the selected key figures is then defined in the rows (column Key figure - Periodic), meaning

"Total" - the absolute value (as without delimitation),

"Periodic" - time limitation of the value to the selected period,

"Accumulated" - Addition of the values of a period with the values of the previous period,

"Sum" - the sum of the periodic values in the observation interval

In the "Key figures" tab, enter the period under consideration in the "Time interval" field and the period in the "Interval" field. In addition, you can also set the "Maximum age of the key figures" here (0h means current calculation, 24h means the key figures can be up to 24 hours old).

| X 🔲 Report desi   | gner Project | List (perior | dical) Pr | oject   |            |         |            |   |
|-------------------|--------------|--------------|-----------|---------|------------|---------|------------|---|
| 🗎 😫 🛓 💥           | 🗮 💽 SP       | Documen      | t • Edi   | t - Act | ions •     |         |            |   |
| Basic information | Layout       | Figures      | CSV       | XLS     | OpenOffice | Diagram | Actions    |   |
| Time interval     | Last Quarter |              |           |         | 01.04.2021 | 0       | 30.06.2021 | • |
| Interval          | Monthly      |              |           |         |            |         |            |   |
| Max figures age   |              | 24 h         |           |         |            |         |            |   |
| BulkOptimizer     |              |              |           |         |            |         |            |   |
| BulkSize          |              | 20           |           |         |            |         |            |   |

After saving and closing the report ...

| Report                     |                           |     |                |  |  |
|----------------------------|---------------------------|-----|----------------|--|--|
| Report                     | Project List (periodical) | ▽ 🛃 | 3              |  |  |
| Format                     |                           |     |                |  |  |
| ShowParameters             | 0                         |     |                |  |  |
| show Figure parameters     |                           |     |                |  |  |
| Show query name            |                           |     |                |  |  |
| ShowDescription            |                           |     |                |  |  |
| ShowDescriptionInParameter | Dialog 📃                  |     |                |  |  |
| Chart period               | Last Quarter              | Ψ.  |                |  |  |
| Start                      | 01.04.2021 🛛 🖂            | End | 30.06.2021 🛛 🗉 |  |  |
| Period                     | Monthly                   |     |                |  |  |

... you must update the "Report" selection box in the Query Manager, assign the report and enter the evaluation period. Most of the time the evaluation period in the report is the same as in the query.

If the report is then created with "Start query", an intermediate dialog appears first. Here you can change the analysis interval and the period and confirm with the green tick ...

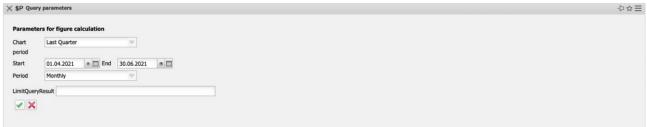

...the report can be started. Projectile delimits in the report the four selected key figures "Plan[h]", "Actual[h]", "Difference[h]" and Rest[h]" over the three months of the last quarter:

| C Projec    | t List (peri | iodical)                                 |                              |         |             |            |         |                               |                                |                            |                   |                               |                                |                            |                   |                               |                                |                            | 中口日               |
|-------------|--------------|------------------------------------------|------------------------------|---------|-------------|------------|---------|-------------------------------|--------------------------------|----------------------------|-------------------|-------------------------------|--------------------------------|----------------------------|-------------------|-------------------------------|--------------------------------|----------------------------|-------------------|
| PDF XLS     |              |                                          |                              |         |             |            |         |                               |                                |                            |                   |                               |                                |                            |                   |                               |                                |                            |                   |
| Project     |              |                                          |                              |         |             |            |         |                               |                                |                            |                   |                               |                                |                            |                   |                               |                                |                            |                   |
| InternalKey | Number       | Description                              | Company                      | Status  | Unit        | StartDate  | EndTime | Planning<br>Time [h]<br>04/21 | Actual<br>Time<br>[h]<br>04/21 | Difference<br>[h]<br>04/21 | Rest [h]<br>04/21 | Planning<br>Time [h]<br>05/21 | Actual<br>Time<br>[h]<br>05/21 | Difference<br>[h]<br>05/21 | Rest [h]<br>05/21 | Planning<br>Time [h]<br>06/21 | Actual<br>Time<br>[h]<br>06/21 | Difference<br>[h]<br>06/21 | Rest [h]<br>06/21 |
| 1           | 001          | Entwicklung<br>Modul B0                  | CSH Consult<br>AG            | Active  | Entwicklung | 05.12.2019 | 1,00    | 0,00                          | 0,00                           | 0,00                       | 218,00            | 0,00                          | 0,00                           | 0,00                       | 218,00            | 0,00                          | 0,00                           | 0,00                       | 218,0             |
| 10          | 005          | Einführung EPM                           | ATB Autobau<br>AG            | Advance | Beratung    |            | 1,00    | 0,00                          | 0,00                           | 0,00                       | 212,00            | 0,00                          | 0,00                           | 0,00                       | 212,00            | 0,00                          | 0,00                           | 0,00                       | 212,0             |
| 13          | 011          | Entwicklung<br>Modul B                   | CSH Consult<br>AG            | Advance | Entwicklung | 29.12.2019 | 1,00    | 0,00                          | 0,00                           | 0,00                       | 232,00            | 0,00                          | 0,00                           | 0,00                       | 232,00            | 0,00                          | 0,00                           | 0,00                       | 232,0             |
| 14          | 009          | Beratung<br>"Einkauf und<br>Beschaffung" |                              | Advance | Beratung    |            | 1,00    | 0,00                          | 0,00                           | 0,00                       | 40,00             | 0,00                          | 0,00                           | 0,00                       | 40,00             | 0,00                          | 0,00                           | 0,00                       | 40,0              |
| 17          | 014          | Einführung<br>Projectile                 | CSH Consult<br>AG            | Active  | Beratung    |            | 1,00    | 0,00                          | 0,00                           | 0,00                       | 200,00            | 0,00                          | 0,00                           | 0,00                       | 200,00            | 0,00                          | 0,00                           | 0,00                       | 200,0             |
| 2           | 002          | Entwicklung<br>Modul A                   | CSH Consult                  | Active  | Entwicklung | 05.03.2020 | 0,00    | 0,00                          | 0,00                           | 0,00                       | 179,00            | 0,00                          | 0,00                           | 0,00                       | 179,00            | 0,00                          | 0,00                           | 0,00                       | 179,0             |
| 22          | 019          | Entwicklung<br>Modul J                   | CSB Consult<br>Beratung GmbH | Active  |             |            | 1,00    | 0,00                          | 0,00                           | 0,00                       | 0,00              | 0,00                          | 0,00                           | 0,00                       | 0,00              | 0,00                          | 0,00                           | 0,00                       | 0,0               |
| 25          | 022          | Einführung Fibu                          | CSS Consult<br>Software GmbH | Active  | Firm 1      |            | 0,50    | 0,00                          | 0,00                           | 0,00                       | 268,00            | 0,00                          | 0,00                           | 0,00                       | 268,00            | 0,00                          | 0,00                           | 0,00                       | 268,0             |
| 8           | 025          | Einführung EPM                           | ATB Autobau<br>AG            | Active  | Entwicklung |            | 1,00    | 0,00                          | 0,00                           | 0,00                       | 232,00            | 0,00                          | 0,00                           | 0,00                       | 232,00            | 0,00                          | 0,00                           | 0,00                       | 232,0             |
| 8           | 003          | Entwicklung<br>Modul C                   | CSH Consult                  | Advance | Entwicklung |            | 1,00    | 0,00                          | 0,00                           | 0,00                       | 184,00            | 0,00                          | 0,00                           | 0,00                       | 184,00            | 0,00                          | 0,00                           | 0,00                       | 184,0             |
| 14          | 031          | Katalogprojekt                           | MBG<br>Maschinenbau<br>GmbH  | Active  | Beratung    |            | 1,00    | 0,00                          | 0,00                           | 0,00                       | 0,00              | 0,00                          | 0,00                           | 0,00                       | 0,00              | 0,00                          | 0,00                           | 0,00                       | 0,0               |
| 8           | 047          | Einführung EPM                           | CSS Consult<br>Software GmbH | Active  | Entwicklung | 13.02.2020 | 0,85    | 0,00                          | 0,00                           | 0,00                       | 330,50            | 0,00                          | 0,00                           | 0,00                       | 330,50            | 0,00                          | 0,00                           | 0,00                       | 330,5             |
| 8           | 045          | Einführung EPM                           | CSH Consult<br>AG            | Active  | Firm 1      |            | 0,97    | 0,00                          | 0,00                           | 0,00                       | 188,25            | 0,00                          | 0,00                           | 0,00                       | 188,25            | 0,00                          | 0,00                           | 0,00                       | 188,2             |
| 52          | 050          | Demo 12                                  | ATB Autobau<br>AG            | Active  | Entwicklung |            | 1,00    | 0,00                          | 0,00                           | 0,00                       | 12,00             | 0,00                          | 0,00                           | 0,00                       | 12,00             | 0,00                          | 0,00                           | 0,00                       | 12,0              |

## **10.4 Dashboard Builder**

With the help of the Dashboard Builder you can create dashboards with main and detailed evaluations. The Dashboard Builder is a paid extension of the ReportMaker.

The following example shows how to use the Dashboard Builder. First the query about the active customer projects is loaded and ...

|                                                                         |                                                                                                    | むな目 |
|-------------------------------------------------------------------------|----------------------------------------------------------------------------------------------------|-----|
| 🖹 🚘 🚨 📑 🛯 SF                                                            | P StartQuery New query Selection IDS - Project List                                                                                                    |     |
| Query                                                                   |                                                                                                    |     |
| Name IDS - Project List                                                 | t (Dashboard)                                                                                                    |     |
| Description                                                             |                                                                                                    |     |
| Query Project : ( Status                                                | = "Active" OR Status = "Advance" ) AND 'Parent project' = "" AND 'External project' = "1"                                                                                                    |     |
|                                                                         |                                                                                                    | ×   |
|                                                                         |                                                                                                    |     |
|                                                                         |                                                                                                    |     |
|                                                                         |                                                                                                    |     |
| Lookup Document types                                                   | Document fields Field values                                                                                                    |     |
| Lookup Document types<br>Project                                        | Document fields Field values                                                                                                    |     |
|                                                                         |                                                                                                    |     |
| Project                                                                 |                                                                                                    |     |
| Project<br>Report<br>Report                                             |                                                                                                    |     |
| Project<br>Report<br>Format                                             | Image: State State |     |
| Project Report Report Format ShowParameters                             | VII     VII       [MinimalReport]     VII                                                                                                    |     |
| Project<br>Report<br>Format<br>ShowParameters<br>show Figure parameters |                                                                                                    |     |
| Project                                                                 | vit     vit       [MinimalReport]     vit                                                                                                    |     |

... then a new report is created.

In the report definition only a few additional steps are necessary to create a dashboard from a tabular report. In the column Diagram the axes must be

<sup>©</sup> Information Desire Software GmbH

determined. In the example, the project number becomes the x-axis and the four key figures "Plan [h]", "Actual [h]", "Difference [h]" and Rest [h]" become the y-axis.

|        | 2      | 漢)      | 🐮 🚡 SP Docur    | ment • Edit • Act | ions •     |        |      |       |          |     |           |                   |        |           |            |          |      |       |        |
|--------|--------|---------|-----------------|-------------------|------------|--------|------|-------|----------|-----|-----------|-------------------|--------|-----------|------------|----------|------|-------|--------|
| isic i | inform | ation   | Layout Figur    | es CSV XLS        | OpenOffice | Diagra | m    | Actio | ons      |     |           |                   |        |           |            |          |      |       |        |
| lamo   | Pro    | ject Da | shboard         | Title P           | roject     |        |      |       |          |     |           |                   |        |           |            |          |      |       |        |
| olur   | mns    |         |                 |                   |            |        |      |       |          |     |           |                   |        |           |            |          |      |       |        |
| _      | 0.     |         |                 |                   | Data       |        |      |       |          |     | Diagram   |                   | F      | Format    |            | Figure   |      |       |        |
|        |        |         | FieldName       | Formula           | Aggregate  | Grou   | Page | Visib | Sort Key | Asc | ChartData | Caption           | Format | Width [%] | Width [px] | Periodic | Flat | Is im | Impc L |
| 8      | 1      | :       | InternalKey     |                   | AGG_NO     | 1      | 6    |       | 2        |     | INDEX     |                   |        | 0         | 0          | None     | 23   | 1     | 8      |
|        | 2      | :       | Number          |                   | AGG_NO     | 1      | E    |       |          |     |           |                   |        | 0         | 0          | None     | 10   |       | 8      |
|        | 3      | :       | Description     |                   | AGG_NO     | 1      | 6    | 1     |          | 1   |           |                   |        | 0         | 0          | None     | 23   | 1     | 8      |
|        | 4      | :       | Customer        |                   | AGG_NO     |        |      |       | 1        |     |           | Customer          |        | 0         | 0          | None     | 0    | 8     |        |
| E      | 5      | :       | Status          |                   | AGG_NO     | 13     | 6    | 1     |          | 1   |           |                   |        | 0         | 0          | None     | 23   | 8     | 8      |
|        | 6      | :       | Planning_time * |                   | Agg_Sum    |        | E    |       |          |     | DATA      | Planning Time [h] |        | 0         | 0          | None     | 0    | 8     |        |
| E      | 7      | 1       | Actual_time *   |                   | Agg_Sum    |        | 8    | V     |          |     | DATA      | Actual Time [h]   |        | 0         | 0          | None     | 23   | 8     | 8      |
|        | 8      | :       | (Formula)       | Planning_time     | Agg_Sum    |        | 8    |       |          | 1   | DATA      | Difference [h]    |        | 0         | 0          | None     | 0    | 8     |        |
| 0      | 9      | :       | Estimated_rem   |                   | Agg_Sum    | 10     | 8    |       |          |     | DATA      | Rest [h]          |        |           |            | None     | 23   | 8     | 171    |

The name is less suitable as X-axis, because this field is too long.

In the "Diagram" tab, the "Main Evaluation" (here bar stack) and the "Detail Evaluation" (here pie) are then selected.

| 🗙 📃 Report de    | signer Project |          |                    |            |         |         | ₽☆⊒ |
|------------------|----------------|----------|--------------------|------------|---------|---------|-----|
| ×                | 🗮 💽 \$P        | Document | • Edit • Act       | tions +    |         |         |     |
| Basic informatio | n Layout       | Figures  | CSV XLS            | OpenOffice | Diagram | Actions |     |
| - • StaticDiagra | m              |          |                    |            |         |         |     |
| — 🖻 DynamicDia   | aram           |          |                    |            |         |         |     |
| Chart1Type       | Bar            |          |                    |            |         |         |     |
| Chart2Type       | Pie            |          | $\bigtriangledown$ |            |         |         |     |
| ChartAnimation   |                |          |                    |            |         |         |     |

Currently, the following diagram types are available and suitable as main evaluation:

Bars and bar stacks:

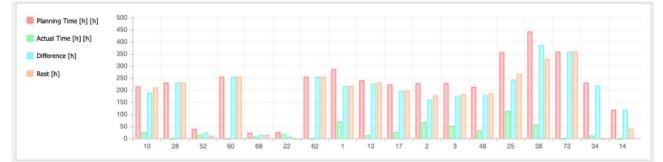

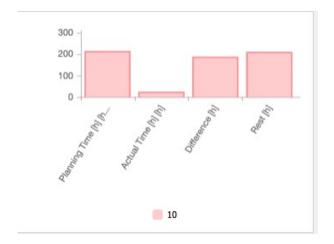

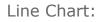

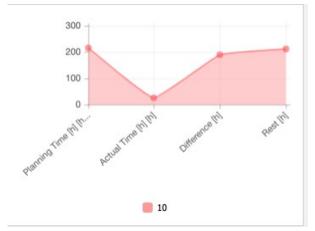

Currently, the following diagram types are suitable for detailed evaluation:

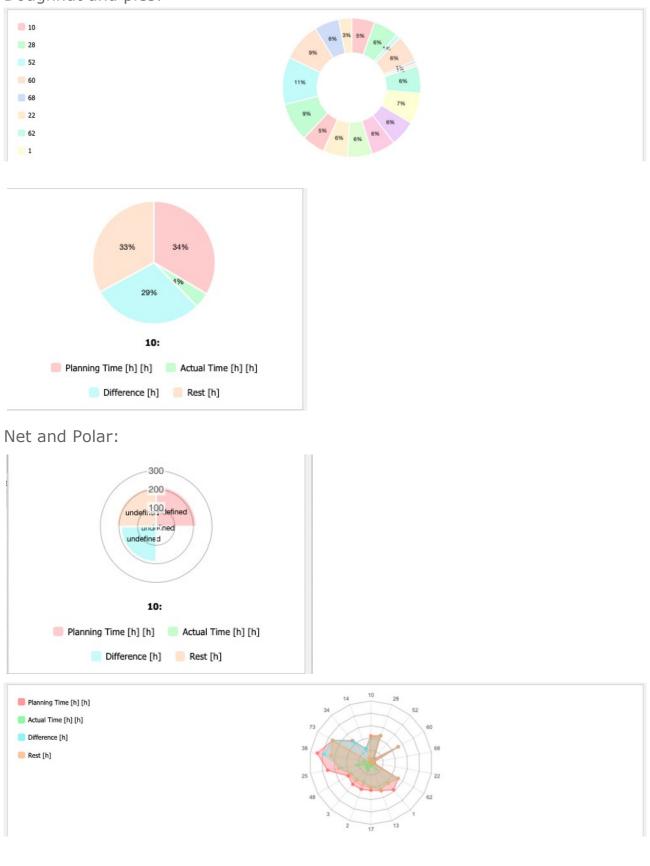

Doughnut and pies:

After saving and closing the report ...

| X 🔍 Search     |                         |                                |                             |                              |     | -口公日 | Ξ |
|----------------|-------------------------|--------------------------------|-----------------------------|------------------------------|-----|------|---|
|                | SP 🔍                    | StartQuery New query Se        | lection IDS - Project List  |                              | ♥   |      |   |
| Query     Name | IDS - Project List      |                                |                             |                              |     |      |   |
|                | 105 - Project List      |                                |                             |                              |     |      |   |
| Description    |                         |                                |                             |                              |     |      |   |
| Query          | Project : ( Status = "A | ctive" OR Status = "Advance" ) | AND 'Parent project' = "" A | AND 'External project' = "1" |     |      |   |
|                |                         |                                |                             |                              |     | ×    |   |
|                |                         |                                |                             |                              |     |      |   |
|                |                         |                                |                             |                              |     |      |   |
| Lookup Doc     | ument types             | Document field                 | ls                          | Field values                 |     |      |   |
| Pro            | ject                    | ▽ 1                            | ▽ [                         | 1                            | ▽ 1 |      |   |
| - E Report -   |                         |                                |                             |                              |     |      | - |
| Report         |                         | Project Dashboard              | - 3                         |                              |     |      |   |
| Format         |                         | DASHBOARD                      |                             |                              |     |      |   |
| ShowParame     | eters                   |                                |                             |                              |     |      |   |
| show Figure    | parameters              | <b>m</b>                       |                             |                              |     |      |   |
| Show query     | name                    |                                |                             |                              |     |      |   |
| ShowDescrip    | otion                   |                                |                             |                              |     |      |   |
| ShowDescrip    | otionInParameterDialog  |                                |                             |                              |     |      |   |
| Chart period   | L.                      |                                | $\bigtriangledown$          |                              |     |      |   |
| Start          |                         |                                | End                         | 0                            |     |      |   |

... click "Start query" to generate the dashboard with the 4 key figures (plan, actual, difference, rest) as a stack of bars:

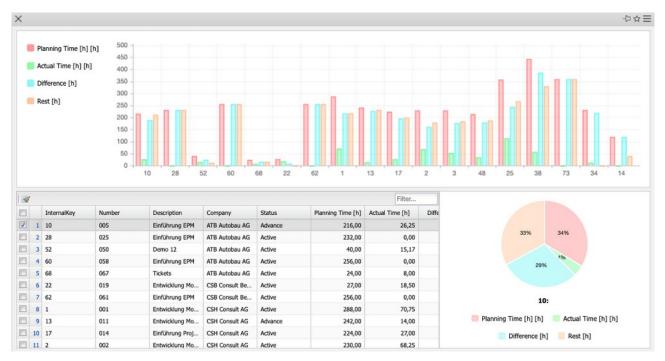

# **10.5 Reports with an Excel Template**

Projectile can generate reports in XLSX format. But it is also possible to "generate" files into already existing spreadsheets. That is you can supply existing formulas and diagrams with data from Projectile by generating a report on one sheet of the file and then generating other sheets of the existing XLSX file untouched.

Here you can see a prepared query that provides you with some work packages and outputs their results in Excel format. For this purpose also a report has been prepared (here: "JobWithExcelTemplate"). In the Report Designer (here: outlined in red) you can now take a closer look at this report.

| 🗙 🔩 Search   |                                                | ⊕☆≡      |
|--------------|------------------------------------------------|----------|
|              | Image: Start Query     New query     Selection |          |
| - E Query -  |                                                |          |
| Name         | AAA Test Ticket 32150                          |          |
| Description  |                                                |          |
| Query        | Job : Description LIKE "er"                    | <u> </u> |
|              |                                                | ×        |
|              |                                                |          |
| Lookup Doci  | ament types Document fields Field values       |          |
| Jot          |                                                |          |
| - = Report - |                                                |          |
| Report       | JobWithExcelTemplate                           |          |
| Format       | XLSX 🗢                                         |          |
| ShowParame   | ters 🗌                                         |          |

This report consists of four columns: Job Number, Description, Planning Time and Actual Time.

| ic inform      |       | 渫     | Angel Se Se Layout Figure | Document + Edit • |           | Diagra | sm   | Ехро  | ort Actions |      |           |         |        |           |            |          |      |       | -01 |
|----------------|-------|-------|---------------------------|-------------------|-----------|--------|------|-------|-------------|------|-----------|---------|--------|-----------|------------|----------|------|-------|-----|
| ime 🗍<br>Iumns | lobWi | thExc | elTemplate                | Title             | dot       |        |      |       |             |      |           |         |        |           |            |          |      |       |     |
|                |       |       |                           |                   | Data      |        |      |       |             |      | Diagram   |         | 1      | Format    |            | Figure   |      |       |     |
|                |       |       | FieldName                 | Formula           | Aggregate | Grou   | Page | Visib | Sort Key    | Asc  | ChartData | Caption | Format | Width [%] | Width (px) | Periodic | Flat | Is im | Imp |
| 1              | 1     | -71   | Job_number                |                   | AGG_NO    | 123    | 123  | V     |             | V    |           |         |        | 0         | 0          | None     | 13   | V     | 11  |
| 3              | 2     | 38    | Description               |                   | AGG_NO    | 0      | E    |       |             |      |           |         |        | 0         | 0          | None     | E    | 1     | 63  |
| 1              | 3     | 31    | Planning_time *           |                   | AGG_NO    | E      | E    |       |             |      |           |         |        | 0         | 0          | None     | 0    | E     |     |
| 1              |       |       | Actual time #             |                   | ACC NO    | -      | -    | 112   |             | 1120 |           |         |        | 0         | 0          | Nono     | -    |       | -   |
|                | _     | _     |                           |                   | ACC NO    |        | -    |       |             | 100  |           |         |        |           |            | Nono     | -    | -     |     |
|                |       |       |                           |                   | AGG_NO    | 6      | -    |       |             |      |           |         |        |           |            | None     |      |       | 0   |
|                |       |       |                           |                   | AGG_NO    | 6      | 8    |       |             |      |           |         |        |           |            | None     | 10   | -     | 0   |
|                |       |       |                           |                   | AGG_NO    |        | -    |       |             |      |           |         |        |           |            | None     | -    |       | 8   |
| •              |       |       |                           |                   |           |        |      |       |             |      |           |         |        |           |            |          |      |       |     |
|                |       |       |                           |                   | AGG_NO    |        | 10   | 1     |             | 1    |           |         |        |           |            | None     |      | 100   |     |

By clicking on the icon outlined here, you can display a preview by clicking on

the icon outlined here.

| imes $	imes$ JobWithExcelTemplate |                               |                            |
|-----------------------------------|-------------------------------|----------------------------|
| Other formats                     |                               |                            |
|                                   |                               |                            |
| # Open Save File                  | Size                          | Last modified              |
| 1 JobWithExcelTemplate_2022       | 1021015504-11.xlsx 10,38 kB ( | 0.627) 21.10.2022 13:55:04 |
|                                   |                               |                            |

After you have clicked on the page icon, the file will download and you can open it. On the first page (Sheet0) you will now find the jobs listed.

| 3 - <b>D</b> - I   | a - 🗋 🖶 🗟 -                | V Do 🖻        | - 2       | A      |    |     | ABC | - |     | ti a   | 1 21  | 2    |   | 17     | 0.  |            |      | A     | <b>m</b> D <i>t</i> | = - | 2 |   |
|--------------------|----------------------------|---------------|-----------|--------|----|-----|-----|---|-----|--------|-------|------|---|--------|-----|------------|------|-------|---------------------|-----|---|---|
|                    |                            | o ·           | • 🔍       | E/ -   |    |     |     |   | •   | 1+ z   | + a+  | 1 P  | - |        | 77. | 36 1       |      |       |                     |     | 2 |   |
| ial                | 💙 10 pt 🔽                  | FKL           | A         | - 12 - | E  | = = | =,  |   | = + | + 0    | • • • | % 00 | 7 | 0, 0,  | 8 🐳 | <b>€</b> ≣ | - 11 | = . [ | 8 -                 | - 6 |   |   |
|                    |                            |               | _         |        |    |     | -   |   |     |        |       |      | - | 100 -1 | 0   |            | -    |       | _                   | -00 |   |   |
|                    | $fx \Sigma \bullet =$      |               |           |        |    |     |     |   |     |        |       |      |   |        |     |            |      |       |                     |     |   |   |
| A                  | В                          | С             |           | D      | E  | F   | G   | н | 1   | J      | К     | L    | M | N      | 0   | Р          | Q    | R     | S                   | Т   | U |   |
| Job                |                            |               | -         |        |    | -   |     |   |     | 1      |       |      |   |        |     | <u> </u>   |      |       |                     |     | _ |   |
| Job number         | Description                | Planning time | Actual ti | ma     |    | -   | -   | - | -   |        |       |      |   |        |     |            |      |       |                     |     |   |   |
| 001.2-3            | Programmierung             | t saming time | 96        |        | 4  |     | -   | - |     | -      |       | -    |   | -      |     | -          |      |       |                     | -   |   | - |
| 013.2-2            | Programmierung             |               | 72        |        | 6  |     | -   | - |     |        |       |      |   |        |     |            |      |       |                     |     |   |   |
| 011.2-2            | Programmierung             |               | 72        |        | 6  |     |     |   |     |        |       |      |   |        |     |            |      |       |                     |     |   |   |
| 008.2-2            | Programmierung             |               | 72        |        | 6  | 1   | 1   | - | 1   |        |       | 1    |   |        |     |            |      |       |                     |     |   |   |
| 005.2-2            | Programmierung             |               | 72        |        | d  |     |     |   |     |        |       |      |   |        |     |            |      |       |                     |     |   |   |
| 014.2-2            | Programmierung             |               | 32        |        | d  |     |     |   |     |        |       |      |   |        |     |            |      |       |                     |     |   |   |
| 014.2-5            | Programmierung             |               | 40        |        | 8  |     |     |   |     |        |       |      |   |        |     |            |      |       |                     |     |   |   |
| 016.2-2            | Programmierung             |               | 68        |        | 2  |     |     |   |     |        |       |      |   |        |     |            |      |       |                     |     |   |   |
| 047.2-2            | Programmierung             |               | 36        |        | 6  |     |     |   |     |        |       |      |   |        |     |            |      |       |                     |     |   |   |
| 047.2-5            | Programmierung             |               | 36        |        | 2  |     |     |   |     | 1      |       |      |   |        |     |            |      |       |                     |     |   |   |
| 019-1              | Testfälle definieren       |               | 24        | 16     | .6 |     |     |   | 1   | 19 - C |       |      |   |        |     |            |      |       |                     |     |   |   |
| 020.2-2            | Programmierung             |               | 72        |        | d  |     |     |   |     |        |       |      |   |        |     |            |      |       |                     |     |   |   |
| 025.2-2            | Programmierung             |               | 36        |        | d  |     |     |   |     |        |       |      |   |        |     |            |      |       |                     |     |   |   |
| 025.2-5            | Programmierung             |               | 36        |        | 6  |     |     |   |     |        |       |      |   |        |     |            |      |       |                     |     |   |   |
| 026.2-2            | Programmierung             |               | 72        |        | d  |     |     |   |     |        |       |      |   |        |     |            |      |       |                     |     |   |   |
| 029.2-2            | Programmierung             |               | 72        |        | d  |     |     |   |     |        |       |      |   |        |     |            |      |       |                     |     |   |   |
| 034.2-2            | Programmierung             |               | 72        |        | d  |     |     |   |     |        |       |      |   |        |     |            |      |       |                     |     |   |   |
| 032.1-4            | Angebotsausdrucke erstelle | •             | 8         |        | d  |     |     |   |     |        |       |      |   |        |     |            |      |       |                     |     |   |   |
| 038.2-2            | Programmierung             |               | 72        |        | d  |     |     |   |     |        |       |      |   |        |     |            |      |       |                     |     |   |   |
| 039.2-2            | Programmierung             |               | 72        |        | d  |     |     |   |     |        |       |      |   |        |     |            |      |       |                     |     |   |   |
| 042 2.2            | Programmierung             |               | 24        |        | d  |     |     |   |     |        |       |      |   |        |     |            |      |       |                     |     |   |   |
| 043.2-2<br>045.2-2 | Programmierung             |               | 72        |        | 0  |     |     |   |     |        |       |      |   |        |     |            |      |       |                     |     |   |   |
| 045.2-2            | Programmierung             |               | 56        |        | 4  |     |     |   |     |        |       |      |   |        |     |            |      |       |                     |     |   |   |
| 059.4-2            | Programmierung             |               | 72        |        | d  |     |     |   |     |        |       |      |   |        |     |            |      |       |                     |     |   |   |
| 059.6.2-2          | Programmierung             |               | 72        |        | 4  |     |     |   |     |        |       |      |   |        |     |            |      |       |                     |     |   |   |
| 056.2-2<br>058.2-2 | Programmierung             |               | 72        |        | 0  |     |     |   |     |        |       |      |   |        |     |            |      |       |                     |     |   |   |
| 058.2-2            | Programmierung             |               | 80        |        | 9  |     |     |   |     |        |       |      |   |        |     |            |      |       |                     |     |   |   |
| 061.2-2            | Programmierung             |               | 72        |        | 9  |     |     |   |     |        |       |      |   |        |     |            |      |       |                     |     |   |   |
| 064.2-2            | Programmierung             |               | 72        |        | 4  |     |     |   |     |        |       |      |   |        |     |            |      |       |                     |     |   |   |
| 066.2-2            | Programmierung             |               | 72        |        | (  |     | _   |   |     |        |       |      |   |        |     |            |      |       |                     |     |   |   |
| 071.1.2-2          | Programmierung             |               | 72        |        | 4  | _   |     |   |     |        |       |      |   |        |     |            |      |       |                     |     |   |   |
| 071.2.2-2          | Programmierung             |               | 68        |        | 9  |     |     |   |     |        |       |      |   |        |     |            |      |       |                     |     |   |   |
| 076.1-2            | er                         |               | 0         |        | 9  | -   |     |   |     |        |       |      |   |        |     |            |      |       |                     |     |   |   |
| 077.2-2            | Programmierung             |               | 72        |        | 9  |     |     |   |     |        |       |      |   |        |     |            |      |       |                     |     |   |   |
| 078.2-2            | Programmierung             |               | 40        |        | 9  | _   | _   |   |     |        |       |      |   |        |     |            |      |       |                     |     |   |   |
| 078.2-5            | Programmierung             |               | 17        |        | Q  |     |     |   |     |        |       |      |   |        |     |            |      |       |                     |     |   |   |
| 078.2-6            | Programmierung             |               | 17        |        | 9  | _   | -   |   |     |        |       |      |   |        |     |            |      |       |                     |     |   |   |

You can now continue working with the data on a second page. You e.g. create a diagram with them or use these data for further further calculations.

So that you do not have to make this effort every time you create a new report, you can save this file as a template. report, you can save this file as a template. Projectile replaces the data on the first page of the Excel file with this template, and Excel (or another Office program) then updates the graphic.

To do this, save the Excel file and store this template in the report. On the XLS tab you will find this new function and you can enter a template there. a template.

To show you that this new function really works, the data on the first page will be removed. data on the first page is removed and a data-empty template is created.

For this purpose, the data is marked...

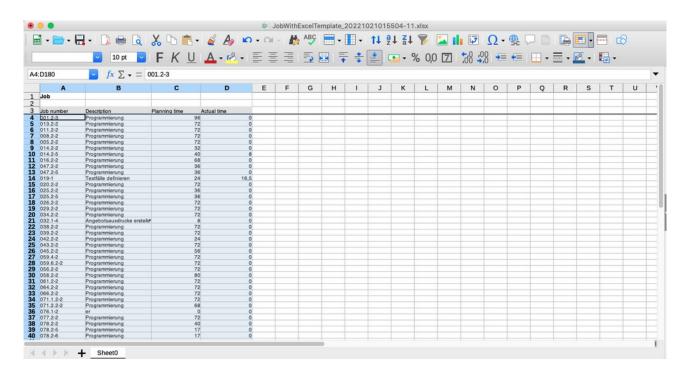

... and deleted.

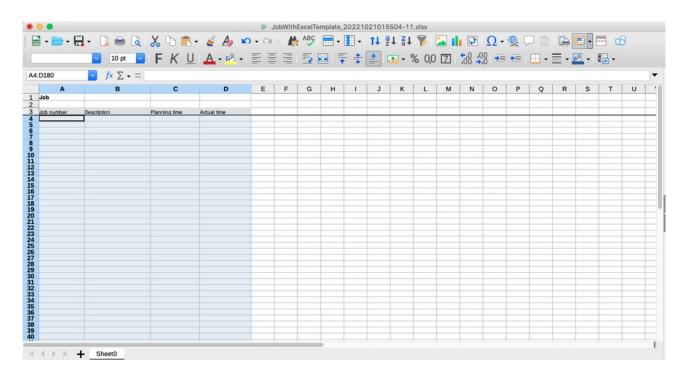

Since there is no data on the first page, the office program cannot create a

chart from it.

|     | • 🖶 • |                |   |    |    |          |       |     |      |   |             |         |        |                |   |       |         |   |   |
|-----|-------|----------------|---|----|----|----------|-------|-----|------|---|-------------|---------|--------|----------------|---|-------|---------|---|---|
| ial | ~     | 10 pt          |   | KU | A. | 160 ·    | = =   | =   | BI Ŧ | * |             | % 0,0 L | ZI ;dŏ | →,0 → <b>≡</b> |   | • = • | 152 - 1 |   |   |
|     |       | <i>f</i> x Σ - | = |    |    |          |       |     |      |   |             |         |        |                |   |       |         |   |   |
| A   | В     | С              | D | E  | F  | G        | н     | 1   | J    | к | L           | м       | N      | 0              | P | Q     | R       | S |   |
|     |       |                |   |    |    | -        | -     |     |      | - |             |         | -      |                |   |       |         | - | - |
|     |       |                |   |    |    |          | -     |     |      | - |             |         |        |                |   |       |         | - | - |
|     |       |                |   | 1  |    | 1        |       | 201 |      |   |             |         | 1      |                |   |       |         |   |   |
|     | _     |                |   | 12 |    |          |       |     |      |   |             |         |        |                |   |       |         |   |   |
|     | -     |                |   |    |    |          |       |     |      |   |             |         |        |                |   |       |         |   |   |
|     | -     |                |   | 10 |    |          |       |     |      |   |             |         |        | _              |   |       |         |   |   |
|     |       |                |   |    |    |          |       |     |      |   |             |         |        |                |   |       |         |   |   |
|     |       | -              |   |    |    |          |       |     |      |   |             |         |        |                |   |       |         |   |   |
|     |       |                |   | 8  |    |          |       |     |      |   |             |         |        | -              |   |       |         |   |   |
|     |       |                |   |    |    |          |       |     |      |   |             |         |        |                |   |       |         |   | - |
|     |       |                |   | 6  |    |          |       |     |      |   |             |         |        | _              |   |       |         |   | - |
|     | _     |                |   |    |    |          |       |     |      |   |             |         |        |                |   |       |         |   |   |
|     |       |                |   |    |    |          |       |     |      |   |             |         |        |                |   |       |         |   |   |
|     |       |                |   | 4  |    |          |       |     |      |   |             |         |        | -              |   |       |         |   | - |
|     |       |                |   |    |    |          |       |     |      |   |             |         |        | -              |   |       |         | - | - |
|     |       |                |   | 2  |    |          |       |     |      |   |             |         |        |                |   | -     |         |   |   |
|     |       |                |   |    |    |          |       |     |      |   |             |         |        |                |   |       |         |   |   |
|     |       |                |   |    |    |          |       |     |      |   |             |         |        |                |   |       |         |   |   |
|     |       |                |   | 0  |    | Planning | 600.0 |     |      |   | Actual time | 8       |        |                |   |       |         |   |   |
|     |       |                | - |    |    | - anning | and a |     |      |   | Acata sme   |         |        |                |   |       |         | - | - |
|     |       |                |   |    |    |          |       |     |      |   |             |         |        |                |   |       |         |   |   |
|     |       |                |   |    |    | -        |       |     |      |   |             |         |        |                |   |       |         |   |   |
|     |       |                |   | -  | -  |          |       |     |      | 1 |             |         |        | -              | - |       |         |   | _ |

This file is now saved, uploaded and used as a template.

| X 🔠 Report designer JobWithExcelTemplate Job                                                                                                    | 中公三 |
|----------------------------------------------------------------------------------------------------|-----|
| 🔚 🖳 🚣 🧰 💥 💥 😹 🖡 P Document - Esit - Actions -                                                                                                    |     |
| Basic information Layout Figures CSV XLS OpenOffice Diagram Export Actions                                                                                                    |     |
| ExcelTemplate       Image: Single Single |     |

You upload the file in the flyer...

| X 🔄 Folder 81 ExcelTemplate |         |                                      |         |                |              |         | ₽☆≡        |
|-----------------------------|---------|--------------------------------------|---------|----------------|--------------|---------|------------|
| 늘 Flyer                     | 88      |                                      |         |                |              |         |            |
|                             | Title   |                                      | Size    | Date           | User         | Comment | Action     |
| P                           | JobWith | ExcelTemplate_20221021015504-11.xlsx | 11.1 KB | Today 14:16:36 | Schaub Peter |         | \$₽ 6 \$\$ |
| Drag and Drop Files Here    |         |                                      |         |                |              |         |            |
| or<br>Browse Files          |         |                                      |         |                |              |         |            |
|                             |         |                                      |         |                |              |         |            |
| Please enter a comment      |         |                                      |         |                |              |         |            |
| le le                       |         |                                      |         |                |              |         |            |

... and then you can preview the report again.

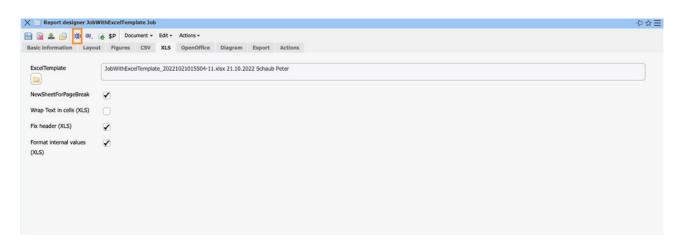

Here you can see the data of the report on the first page...

| 🗟 • 📄 • 🖡          | 🗄 • 🗋 🖶 🗟 🛛                        | 💑 🗅 💼         | - 🧉    | A      | 0 - 0 | - 1 | ABC | • | •   | t↓ a | ↓ <mark>Z</mark> ↓ | 8     | 📥 I | 1       | Ω.  | €. |   |          | 🗉 - f | - 4 | 3        |   |
|--------------------|------------------------------------|---------------|--------|--------|-------|-----|-----|---|-----|------|--------------------|-------|-----|---------|-----|----|---|----------|-------|-----|----------|---|
| Helvetica          | 💙 12 pt 💙                          | FKL           | J A    | - 18 - |       | E I | -   |   | = # | 1    | <b>.</b> • 9       | % 0,0 | 7   | ,,, 00° | 8 📲 | •  | • | <b>-</b> | 8 -   | - 1 |          |   |
| L                  | $\checkmark$ fx $\Sigma \star = J$ | lob           |        |        |       |     |     |   |     |      |                    |       |     |         |     |    |   |          |       |     |          |   |
| A                  | В                                  | С             |        | D      | E     | F   | G   | н | 1   | J    | K                  | L     | M   | N       | 0   | P  | Q | R        | S     | Т   | U        |   |
| Job                |                                    |               |        |        |       |     |     |   |     |      |                    |       |     |         |     |    |   |          |       |     |          |   |
|                    | T                                  |               |        |        |       | _   | _   |   |     |      | _                  |       |     |         |     |    |   |          |       |     |          |   |
| Job number         | Description                        | Planning time | Actual | time   |       |     |     |   |     |      |                    |       |     |         |     |    |   |          |       |     |          | _ |
| 001.2-3            | Programmierung                     |               | 96     |        | 0     |     |     |   |     |      |                    |       |     |         |     |    |   |          |       |     |          |   |
| 013.2-2            | Programmierung                     | -             | 72     |        | 0     |     | _   | - |     |      |                    |       |     |         |     |    |   |          |       |     |          |   |
| 011.2-2            | Programmierung                     |               | 72     |        | 0     | _   |     |   |     |      |                    |       |     |         |     |    | - |          |       |     |          |   |
| 008.2-2            | Programmierung                     |               | 72     |        | 0     | -   |     | - |     |      |                    |       |     |         |     |    | - |          |       |     |          |   |
| 005.2-2            | Programmierung                     |               | 72     |        | 0     |     | _   |   |     |      |                    |       |     |         |     |    |   |          |       |     |          |   |
| 014.2-2            | Programmierung                     |               | 32     |        | 0     |     | _   |   |     |      |                    |       |     |         |     |    | - |          |       |     |          |   |
| 014.2-5            | Programmierung                     |               | 40     |        | 8     | -   |     |   |     |      |                    |       |     |         |     |    |   |          |       |     |          |   |
| 016.2-2            | Programmierung                     |               | 68     |        | 0     | _   |     |   |     |      |                    |       |     |         |     |    |   |          |       |     | -        |   |
| 047.2-2            | Programmierung                     |               | 36     |        | 0     | -   | -   | - |     |      | -                  |       |     |         |     |    |   |          |       |     |          |   |
| 047.2-5            | Programmierung                     |               | 36     |        | 0     | -   |     | - |     |      |                    |       |     |         |     |    |   |          |       |     |          |   |
| 019-1              | Testfålle definieren               |               | 24     |        | 16,5  |     |     |   |     |      |                    |       |     |         |     |    |   |          |       |     |          |   |
| 020.2-2            | Programmierung                     |               | 72     |        | 0     | _   |     |   |     |      |                    |       |     |         |     |    |   |          |       |     |          |   |
| 025.2-2            | Programmierung                     |               | 36     |        | 0     | -   |     | - |     |      |                    |       |     |         |     |    |   |          | -     |     |          |   |
| 025.2-5            | Programmierung                     |               | 36     |        | 0     | -   |     |   |     |      |                    |       |     |         |     |    |   |          |       |     |          |   |
| 026.2-2            | Programmierung                     |               | 72     |        | 0     | _   |     |   |     |      |                    |       |     |         |     |    |   |          |       |     |          |   |
| 029.2-2            | Programmierung                     |               | 72     |        | 0     | -   |     | - |     |      |                    |       |     |         |     |    | - | -        |       |     |          |   |
| 034.2-2            | Programmierung                     |               | 72     |        | 0     | -   |     |   |     |      |                    |       |     |         |     |    |   |          |       |     | <u> </u> |   |
| 032.1-4            | Angebotsausdrucke erstelle         | ·             | 8      |        | 0     |     |     |   |     |      |                    |       |     |         |     |    |   |          |       |     |          |   |
| 038.2-2            | Programmierung                     |               | 72     |        | 0     |     |     |   |     |      | -                  |       |     |         |     |    |   |          |       |     |          |   |
| 039.2-2            | Programmierung                     |               | 72     |        | 0     | -   |     |   |     |      |                    |       |     |         |     |    |   |          | -     |     |          |   |
| 042.2-2            | Programmierung                     |               | 24     |        | 0     | -   |     |   |     |      |                    |       |     |         |     |    |   |          |       |     |          |   |
| 043.2-2            | Programmierung                     |               | 72     |        | 0     | -   |     |   |     |      |                    |       |     |         |     |    | - |          |       |     |          |   |
| 045.2-2            | Programmierung                     |               | 56     |        |       |     |     |   |     |      |                    |       |     |         |     |    |   |          | -     |     |          |   |
| 059.4-2            | Programmierung                     |               | 72     |        | 0     | -   |     | - |     | -    | -                  |       |     |         |     |    |   |          | -     |     |          |   |
| 059.6.2-2          | Programmierung                     |               | 72     |        | 0     | -   | -   | - |     |      |                    |       |     |         |     |    |   |          |       |     |          |   |
|                    | Programmierung                     |               |        |        | 0     | -   |     |   |     |      |                    |       |     |         |     |    |   |          |       |     |          |   |
| 058.2-2<br>061.2-2 | Programmierung                     |               | 80     |        | 0     | -   |     | - |     | -    | -                  |       |     |         |     |    | - |          |       |     |          |   |
|                    | Programmierung                     |               | 72     |        | 0     |     |     |   |     |      | -                  |       |     |         |     |    |   |          |       |     | -        |   |
| 064.2-2            | Programmierung                     |               | 72     |        | 0     | -   |     | - |     |      |                    |       |     |         |     |    |   |          | -     |     |          |   |
| 066.2-2 071.1.2-2  | Programmierung                     |               | 72     |        | 0     | -   |     |   |     |      |                    |       |     |         |     |    |   |          |       |     |          |   |
| 071.2.2-2          | Programmierung<br>Programmierung   |               | 68     |        | 0     |     |     |   |     |      |                    |       |     |         |     |    |   |          |       |     | -        |   |
| 076.1-2            |                                    |               | 0      |        | 0     | -   | -   | - |     |      |                    |       |     |         |     |    | - |          | -     |     | -        |   |
|                    | er                                 |               | 72     |        | 0     | -   |     |   |     |      |                    |       |     |         |     |    |   |          |       |     | -        |   |
| 077.2-2<br>078.2-2 | Programmierung<br>Programmierung   |               | 40     |        | 0     | -   | -   | - |     |      |                    |       |     |         |     |    |   | -        |       | -   |          |   |
| 078.2-2            | Programmerung                      | -             | 17     |        | 0     | -   | -   |   |     | -    |                    |       | -   |         |     |    | - |          |       | -   | -        |   |
| 078.2-6            | Programmierung                     | -             | 17     |        | 0     | -   | -   | - |     |      |                    |       |     |         |     |    | - | -        |       |     |          |   |
| 0.0.6-0            | - rogrammerung                     |               |        |        |       |     |     | - |     |      | -                  |       | -   |         |     |    | - | -        |       | -   | -        |   |

... and the diagram created from it on the second page.

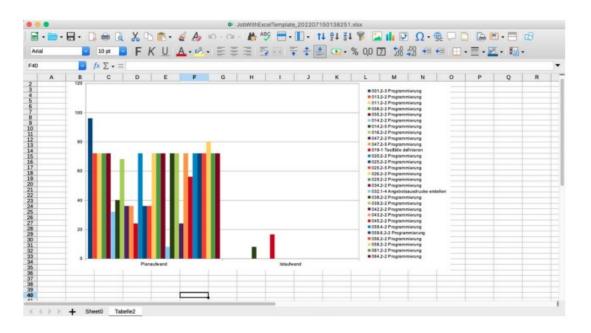

## **10.6 Run Queries in the Background**

In the query manager there is now the possibility to execute a query in the background.

in the background. For this, the query must be saved and contain a report. In order to execute the query in the background, you have to click on the coffee cup icon.

| 🗙 🔩 Search                       |                                                                                                    | むな田 |
|----------------------------------|----------------------------------------------------------------------------------------------------|-----|
|                                  | P         Image: Selection         Customer list         Image: Selection         Image: Selection         I                                                                                                    |     |
| C E Query                        |                                                                                                    | ]   |
| Name CustomerList                |                                                                                                    |     |
| Description                      |                                                                                                    |     |
| Query Company : ( Categor        | r = "Customer" )                                                                                                    |     |
|                                  |                                                                                                    | ×   |
|                                  |                                                                                                    |     |
| Lookup Document types Company    | Document fields     Field values       Image: Constraint field set of the set of the |     |
| Report Report                    | BL_Customer 🗢 🔯                                                                                                    |     |
| Format                           | VIEW                                                                                                    |     |
| ShowParameters                   |                                                                                                    |     |
| show Figure parameters           |                                                                                                    |     |
| Show query name                  |                                                                                                    |     |
| ShowDescription                  | <b>v</b>                                                                                                    |     |
| ShowDescriptionInParameterDialog |                                                                                                    |     |
| Chart period                     | ▽                                                                                                    |     |

For the result to be additionally stored in the query, the field the field "MaxResults" > 0.

| ─ Ξ Results  |                               |  |
|--------------|-------------------------------|--|
| MaxResults 5 | vesults per person Everyone 🗢 |  |
|              |                               |  |

In addition, you can display the results for all users or limit them to one user.

| MaxResults |   |   | 5 Re         | sults per person | Everyone   | ۵ | 1 |
|------------|---|---|--------------|------------------|------------|---|---|
|            |   |   |              |                  |            |   |   |
| Results    |   | • | Owner        | Format           | Everyone   |   |   |
|            | 8 | 1 | Schaub Peter | HTML             | Per person |   |   |

After clicking the coffee cup, the query is executed as a time service in a separate separate thread.

| × Info                                        |  |
|-----------------------------------------------|--|
| Your Query will be performed in background OK |  |

Therefore, the result will not be displayed immediately and the user will receive an internal email when the query is finished.

| Messages                     | 📝 Mail program  |
|------------------------------|-----------------|
| ∃ New mail: 1                |                 |
| Finished query Customer list |                 |
|                              |                 |
|                              |                 |
|                              | Ballot Messages |

In the attachment of this internal e-mail you will find a link to the original query.

| X 🔽 Mail 21.: | 10.2022 13:28:11 Finished que | ery Customer list |                   |          |     |                   | ₽☆∃ |
|---------------|-------------------------------|-------------------|-------------------|----------|-----|-------------------|-----|
| 🔒 🛸 🖓 🔍       | INBOX (0/2)                   | B 🗎 🗙 🖾 🕻         | > ≒ →             |          |     |                   |     |
| Jenoerrome    | SUIBUD PEUD                   |                   |                   |          |     |                   |     |
|               | InternalRecipients            |                   |                   |          | Ð   | xternalRecipients |     |
|               | E 💮 - Description             |                   |                   |          | 1   | Description       |     |
|               | Schaub Peter                  |                   |                   |          |     | 1                 |     |
|               | 1                             |                   |                   |          | ) - |                   |     |
| Scheduled     |                               |                   |                   |          |     |                   |     |
| Subject       | Finished query Customer list  |                   |                   |          |     |                   |     |
| MailText      | Customer list                 |                   |                   |          |     |                   |     |
|               |                               |                   |                   |          |     |                   |     |
| References    | 🖭 🎲 • Туре                    | Description       | State             |          |     |                   |     |
|               | QueryManagerV                 |                   |                   |          |     |                   |     |
| Attachments   | 🔄 🍥 🔹 Description             |                   |                   |          |     |                   |     |
|               | 1 \$APPREG_166635             | 1735331_BI_Custom | er_20221021012811 | -11.html |     |                   |     |
|               | 4                             |                   |                   |          |     |                   |     |

There you will also find the results of the query listed.

| MaxResults | 5 |    | 5 Res        | ults per person | Everyone         | ₹ | 2 |
|------------|---|----|--------------|-----------------|------------------|---|---|
| Results    |   | ٠. | Owner        | Format          | Created          |   |   |
|            |   | 1  | Schaub Peter | HTML            | 21.10.2022 13:28 |   |   |
|            |   | 2  | Schaub Peter | HTML            | 14.10.2022 16:54 |   |   |
|            |   | 3  | Schaub Peter | HTML            | 14.10.2022 16:54 |   |   |

This results list now also updates when you save the query, if you change the maximum number of results, for example.